#### Version: 1.1 Sep 2012

An unofficial compilation of step-by-step procedures for performing common tasks in the 7-Mode version of Data ONTAP 8. Most of the content is based on Data ONTAP 8.0.3. Features exclusive to Data ONTAP 8.1 are preceded by [8.1]

| т | able | of | Contents   |
|---|------|----|------------|
| _ | ubio |    | 0011101110 |

| Best | Practices f                              | for Installation and Maintenance                                                                                      | 7        |
|------|------------------------------------------|----------------------------------------------------------------------------------------------------|----------|
| 1    | Aggregate                                | es and FlexVols                                                                                                    | 8        |
| 1.1  | Creating A                               | ggregates                                                                                                    | 8        |
| 1.   | 1.1. Softwa                              | re Disk Ownership                                                                                                    | 8        |
|      | 1.1.1.1<br>1.1.1.2                       | Modifying disk ownership<br>Associated Key OPTIONS                                                                    |          |
| 1.   | 1.2 Aggrega                              | tes                                                                                                    | 9        |
|      | 1.1.2.1<br>1.1.2.2<br>1.1.2.3            | Add disks to Aggregates<br>Disk right-size and max disk per aggregate matrix<br>Key aggregate OPTIONS                 | 10       |
| 1.   | 1.3 Modifyin                             | g RAID groups                                                                                                    |          |
| 1.   | 1.4 Create F                             | Texible Volumes (FlexVols)                                                                                            | 12       |
|      | 1.1.4.1                                  | Root volume minimum size                                                                                              | 12       |
| 1.   | 1.5 Manage                               | Flexible Volumes (FlexVols)                                                                                           | 13       |
|      | 1.1.5.1<br>1.1.5.2<br>1.1.5.3<br>1.1.5.4 | General management commands<br>Resize a FlexVol<br>Prioritize volume I/O with FlexShare<br>Key Volume command Options | 13<br>13 |
| 1.   | 1.6 SnapLoc                              | ck volumes [8.1]                                                                                                    | 14       |
|      | 1.1.6.1                                  | Associated Key OPTIONS                                                                                                | 15       |
| 1.   | 1.7 Create C                             | Qtrees                                                                                                    | 15       |
| 2    | NAS Imple                                | ementation                                                                                                    | 16       |
| 2.1  | NFS expor                                | rts                                                                                                    | 16       |
| 2.   | 1.1 Support                              | NFSv4 clients                                                                                                    | 17       |
| 2.   | 1.2 Associat                             | ed Key NFS OPTIONS                                                                                                    | 17       |
| 2.2  | CIFS share                               | es                                                                                                    | 17       |
| 2.   | 2.1 Associat                             | ed Key CIFS Shares OPTIONS                                                                                            | 19       |
| 2.3  | Using Quo                                | tas                                                                                                    | 20       |
| 2.   | 3.1 Guidelin                             | es for using quotas                                                                                                   | 20       |
| 3    | SAN Imple                                | ementation                                                                                                    | 21       |
| 3.1  | Fiber Char                               | nnel SAN                                                                                                    | 21       |
| 3.   | 1.1 Enable t                             | he Fibre Channel Protocol                                                                                             | 21       |
| 3.   | 1.2 Configur                             | e FCP ports                                                                                                    | 22       |
|      |                                          |                                                                                                    |          |

|   | 3.1 | .3 Create WWPN aliases                                 | 22 |
|---|-----|--------------------------------------------------------|----|
|   | 3.1 | .4 Create a LUN                                        | 22 |
|   | 3.1 | .5 Access LUNs on a Unix/Linux Host                    | 23 |
|   | 3.1 | .6 Access LUNs on a Windows Host                       | 23 |
|   | 3.1 | .7 Obtain HBA information                              | 23 |
|   | 3.1 | .8 Resolving "FCP Partner Path Misconfigured" messages | 24 |
|   | 3.2 | iSCSI SAN                                              | 24 |
|   | 3.2 | 2.1 Enable the iSCSI Protocol                          | 24 |
|   | 3.2 | 2.2 Install iSCSI Initiator and SnapDrive for Windows  | 24 |
|   | 3.2 | .3 Connect Windows to a LUN with iSCSI                 | 25 |
|   | 3.2 | .4 Create an iSCSI LUN using SnapDrive for Windows     | 25 |
|   |     | Resize a LUN                                           |    |
|   | 3.4 | Clone a LUN                                            | 26 |
|   | 3.5 | FlexClone a LUN                                        | 26 |
|   | 3.6 | Delete a LUN                                           | 27 |
|   | 3.7 | Access a LUN with NFS/CIFS protocols                   | 27 |
| 4 | i . | Networking and Appliance Access                        | 28 |
|   | 4.1 | Configure Network Interfaces                           | 28 |
|   | 4.2 | Setting Time and Date                                  | 28 |
|   | 4.2 | 2.1 Synchronize with a time server                     | 28 |
|   | 4.3 | Creating VLANS                                         | 28 |
|   | 4.4 | Managing Interface Groups                              | 29 |
|   | 4.4 | .1 Create an ifgrp                                     | 29 |
|   | 4.4 | .2 Delete an ifgrp or ifgrp interface                  | 30 |
|   | 4.5 | IP version 6 [8.1]                                     | 30 |
|   | 4.5 | .1 Associated Key OPTIONS                              | 30 |
|   | 4.6 | Baseboard Management Controller (BMC)                  | 30 |
|   | 4.6 | .1 Configure the BMC                                   | 30 |
|   | 4.6 | 0.2 Using the BMC                                      | 30 |
|   | 4.6 | 3.3 Upgrade the BMC                                    | 31 |
|   | 4.7 | Remote LAN Module (RLM)                                | 31 |
|   | 4.7 | .1 Configure the RLM                                   | 32 |
|   | 4.7 | .2 Configure the Remote Support Agent (RSA)            | 32 |
|   | 4.7 | .3 Use the RLM                                         | 32 |
|   |     | .4 Upgrade RLM firmware                                |    |
|   |     |                                                        |    |

| 4. | 8 Service Processor (SP)                                           | 33 |
|----|--------------------------------------------------------------------|----|
| 4  | 4.8.1 Configure the SP                                             | 33 |
| 4  | 4.8.2 Use the SP                                                   | 33 |
| 4  | 4.8.3 Upgrade SP firmware                                          |    |
| 4. | 9 Create Local User Accounts                                       | 34 |
| 4. | 10 Key Network and FAS Security OPTIONS                            |    |
| 5  | Space Management                                                   | 36 |
| 5. | 1 Managing Volume Free Space                                       | 36 |
| 5  | 5.1.1 Volume Space Management Settings                             | 36 |
| 5  | 5.1.2 FPolicy                                                      | 36 |
| 5  | 5.1.3 Reallocate                                                   | 37 |
| 5  | 5.1.4 Managing inodes                                              | 38 |
| 5  | 5.1.5 Automatic Space Preservation (vol_autogrow, snap autodelete) | 39 |
| 5. | 2 Deduplication                                                    | 40 |
| 5  | 5.2.1 Features not compatible with deduplication                   | 41 |
| 5. | 3 Compression                                                      | 41 |
| 5  | 5.3.1 Compress a volume in ONTAP 8.0                               | 41 |
| 5  | 5.3.2 Compress a volume in ONTAP 8.1                               | 42 |
| 5  | 5.3.3 Decompress an ONTAP 8.0 volume                               | 42 |
| 5  | 5.3.4 Decompress an ONTAP 8.1 volume                               | 42 |
| 6  | Data Replication, Migration and Recovery                           | 43 |
| 6. | 1 Network Data Management Protocol (NDMP) Copy                     | 43 |
| 6  | 6.1.1 Enable NDMP                                                  | 43 |
| 6  | 6.1.2 ndmpcopy                                                     | 43 |
| 6  | 6.1.3 Associated Key OPTIONS                                       | 43 |
| 6. | 2 Volume Copy                                                      | 44 |
| 6. | 3 Snapshots                                                        | 44 |
|    | 4 SnapRestore                                                      |    |
| 6. | 5 Asynchronous SnapMirror                                          | 45 |
|    | 6.5.1 Create an Asynchronous Volume SnapMirror Relationship        |    |
| 6  | 6.5.2 Volume SnapMirror Interoperability Matrix                    | 46 |
| 6  | 6.5.3 Convert a read-only SnapMirror Volume to read-write          | 46 |
| 6  | 6.5.4 Resync a Broken Volume SnapMirror Relationship               | 46 |
| 6  | 6.5.5 Create an Asynchronous Qtree SnapMirror                      | 47 |
| 6  | 6.5.6 Convert read-only Qtree SnapMirrror destination to writeable | 47 |

| 6.5 | 5.7 Purging Asynchronous Mirrors                           | . 48 |
|-----|------------------------------------------------------------|------|
| 6.6 | SnapVault                                                  | . 48 |
| 6.6 | 6.1 Perform a SnapVault restore                            | .49  |
| 6.6 | 5.2 Turn SnapVault destination into SnapMirror destination | .49  |
| 6.6 | 5.3 Release a SnapVault relationship                       | . 49 |
| 6.7 | Associated Key SnapMirror/Vault OPTIONS                    | . 50 |
| 6.8 | FlexClone                                                  | 50   |
| 6.8 | 3.1 Clone a flexible volume                                | 50   |
| 6.8 | 3.2 Split a FlexClone volume from the parent volume        | .51  |
| 7   | Security                                                   | . 52 |
| 7.1 | General Storage Controller Security                        | 52   |
| 7.′ | 1.1 Managing SSH                                           | 52   |
| 7.′ | 1.2 Managing SSL                                           | 52   |
| 7.′ | 1.3 Associated Key Security OPTIONS                        | . 52 |
| 7.2 | CIFS Security                                              | 53   |
| 7.2 | 2.1 Restricting CIFS access                                | 53   |
| 7.2 | 2.2 Monitoring CIFS Events                                 | 53   |
| 7.2 | 2.3 CIFS Network Security OPTIONS                          | . 54 |
| 7.3 | AntiVirus                                                  | .54  |
| 8   | System and Disk Maintenance                                | . 56 |
| 8.1 | System Maintenance                                         | 56   |
| 8.′ | 1.1 Associated Key OPTIONS                                 | 56   |
|     | Special Boot Menu and Maintenance Mode                     |      |
| 8.3 | Disk Shelf Maintenance                                     | . 57 |
| 8.3 | 3.1 DS14 Shelves                                           | 57   |
| 8.3 | 3.2 SAS Shelves                                            | 58   |
| 8.3 | 3.3 Associated Key Disk Shelf OPTIONS                      | . 58 |
| 8.4 | Disk Maintenance                                           | . 58 |
| 8.4 | 4.1 Drive zeroing time estimates                           | . 59 |
| 8.4 | 4.2 Update disk firmware and disk qualification file       | . 59 |
| 8.4 | 4.3 Associated Key OPTIONS                                 | 60   |
| 8.5 | Tape Device Maintenance                                    | 60   |
| 8.9 | 5.1 Managing Tape Devices                                  | 60   |
| 8.5 | 5.2 Associated Key Tape OPTIONS                            | . 60 |
|     |                                                            |      |

| 9.1 | Enable controller failover functionality     | . 61 |
|-----|----------------------------------------------|------|
| 9.  | 1.1 Associated Key OPTIONS                   | . 61 |
| 9.2 | Setup network takeover interfaces            | . 62 |
| 9.3 | Perform cf takeover/giveback                 | . 62 |
| 10  | MultiStore (vfiler) Implementation           | . 64 |
| 10. | 1 MultiStore (vfiler) Configuration          | . 64 |
| 10  | 0.1.1 Changing system limits on vFilers      | . 64 |
| 10. | 2 MultiStore (vfiler) Administration         | . 65 |
| 10  | 2.1 Create a disaster recovery vFiler unit   | . 66 |
| 10  | 0.2.2 Stop/Destroy a vFiler                  | . 67 |
| 11  | Configuration Files                          | . 68 |
| 11. | 1 sample /etc/quota                          | . 68 |
| 11. | 2 sample /etc/rc                             | . 69 |
| 11. | 3 sample /etc/hosts                          | . 69 |
| 11. | 4 sample /etc/resolv.conf                    | . 69 |
| 11. | 5 sample /etc/exports                        | . 69 |
| 11. | 6 sample /etc/snapmirror.conf                | . 70 |
| 12  | Troubleshooting Commands                     | . 71 |
| 12. | 1 General Troubleshooting                    | . 71 |
| 12. | 2 NFS Troubleshooting                        | . 71 |
| 12. | 3 CIFS Troubleshooting                       | . 75 |
|     | 4 Network Troubleshooting                    |      |
|     | 5 NDMP Troubleshooting                       |      |
| 12. | 3 SAN Troubleshooting                        | . 76 |
| 12  | 2.6.1 FAS SAN Utilities                      | . 76 |
| 12  | .6.2 Solaris SAN Utilities                   | . 76 |
| 12  | 2.6.3 Windows SAN Utilities                  | . 77 |
| 12  | .6.4 Finding and fixing LUN alignment issues | . 77 |
| 12  | .6.5 Configuring Cisco EtherChannels         | . 77 |
| 12  | .6.6 Common Brocade SAN Switch Commands      | . 78 |
| 12. | 7 Test & Simulation Tools                    | . 78 |

**DISCLAIMER:** This unofficial document is intended for NetApp and NetApp Authorized support personnel and experienced storage administrators who understand the concepts behind these procedures. It should <u>never</u> be used as the definitive source for carrying out administrative tasks. Always defer to official Data ONTAP documentation, the NetApp Support website, and instructions from the Tech Support Center (888-4NETAPP). Send any corrections to mcope@netapp.com

Follow Best Practices by running Config Advisor (aka WireGauge) and generating an AutoSupport email before and after making changes to a production storage system.

# **Best Practices for Installation and Maintenance**

The most important consideration when working on a system in production is to always work from a 'known-good configuration.' This will make troubleshooting problems easier because recent changes are most likely the cause. Follow these best practices to identify existing issues and prevent new ones.

**Log console output to a file**. A console log is the best source of information concerning changes made to the system and any error or warning messages generated. Console logs are invaluable to technical support as supplement to AutoSupport emails.

Run the Config Adisor (WireGauge) tool before and after performing any maintenance. Improper cabling is a major source of preventable system failures. Identify cabling issues before starting maintenance and verify no issues were created during the maintenance process.

**Perform a failover/giveback or system reboot before and after performing any maintenance**. Oftentimes, we forget to update configuration files after make configuration changes from the command line. You want to discover and resolves any issues with system functionality prior to beginning maintenance.

**Logger command**. The logger command allows manually inserting commends into the system log. Used in conjuction with manually created AutoSupport emails, the logger command helps break out the messages in the system log related to system maintenance.

**AutoSupport.** AutoSupport emails are the cornerstone of proactive and reactive technical support. At least once a month, verify AutoSupport emails are being received by NetApp.

**Keep firmware up-to-date**. The heart of a storage system is its disks and disk shelves. Keep them running optimally by applying the latest manufacturers' firmware updates.

**Create and use checklists**. Checklists ensure you don't miss a step and help make your work Consistent, Efficient, and Repeatable.

**Read Release Notes**. Before upgrading to a new version of Data ONTAP, read the Release Notes to learn what is new and what has changed between the current running release and the new release.

Search the Knowledge Base and Communities websites. These two websites are the primary source for customer or field engineer created articles related to the maintenance you will perform or issues you are experiencing.

# **1** Aggregates and FlexVols

# **1.1 Creating Aggregates**

Refer to the Data ONTAP Storage Management Guide for more information.

#### 1.1.1. Software Disk Ownership

NetApp storage controllers rely on ownership labels written to disk rather than physical connections to a shelf to determine ownership of a disk drive. This section describes how to assign and remove disk ownership.

NOTE: Unowned disks cannot be used for data or as spares without being assigned ownership.

| Step | Command/Action                                                                                                    | Description                                                                                                    |
|------|----------------------------------------------------------------------------------------------------|----------------------------------------------------------------------------------------------------|
| 1    | *> disk upgrade_ownership                                                                                             | Used in Maintenance Mode to convert<br>hardware-based disk ownership systems<br>to use software disk ownership |
| 2    | FAS1> disk show -v                                                                                                    | Display all visible disks and whether they are owned or not                                                    |
| 3    | FAS1> disk show –n                                                                                                    | Show all unowned disks                                                                                         |
| 4    | FAS1> disk assign 0b.43 0b.41                                                                                         | Assigns the listed unowned disks to FAS1                                                                       |
| OR   | FAS1> storage show shelf<br>[8.1] FAS1> disk assign –T –shelf 2b.1                                                    | In ONTAP 8.1, assign all unowned disks in shelf 1 on port 2b to FAS1                                           |
| OR   | FAS1> disk assign 2a.*                                                                                                | Assigns all unowned disks connected to the 2a adapter interface to FAS1                                        |
| OR   | FAS1> disk assign all<br><b>Warning</b> : Use with caution. Not restricted by A<br>and B loop connections in HA pairs | Assign all unowned disks to FAS1                                                                               |
| -    | V-FAS1> disk assign <lun_id_list> -c {block  <br/>zoned}</lun_id_list>                                                | Assign LUNs to a V-Series controller                                                                           |

#### 1.1.1.1 Modifying disk ownership

| Step | Command/Action                                                      | Description                                                                                                    |
|------|---------------------------------------------------------------------|----------------------------------------------------------------------------------------------------|
| 1    | FAS1> disk assign 0b.43 0b.41 -s unowned [ -f ]                     | Change disks from owned to unowned                                                                                |
| OR   | FAS1> priv set advanced<br>FAS1*> disk remove_ownership 0b.41 0b.43 | Removes ownership from two disk drives                                                                            |
| 2    | FAS1> disk show -n                                                  | Verify disks are available for assignment.                                                                        |
|      | Alternative: reboot system and go into Maintenance Mode             |                                                                                                    |
| 1    | *> storage release disk                                             | Used in Maintenance Mode to release disk reservations                                                             |
| 2    | *> disk reassign -s <old sysid=""> -d <new sysid=""></new></old>    | Used in Maintenance Mode to reassign<br>disk ownership of all disks owned by a<br>single system to another system |

#### 1.1.1.2 Associated Key OPTIONS

| Option                         | Default | Description                                                                                          |
|--------------------------------|---------|----------------------------------------------------------------------------------------------------|
| FAS1> options disk.auto_assign | on      | Specifies if disks are auto assigned to a controller.<br>Occurs within 10 minutes of disk insertion. |

### 1.1.2 Aggregates

Create an aggregate of physical disks to store Flexible Volumes. See the matrix below for the maximum number of disks an aggregate can use based on disk size and ONTAP version.

| Step | Command/Action                              | Description                                                                                                    |
|------|---------------------------------------------|----------------------------------------------------------------------------------------------------|
| 1    | FAS1> aggr status –s                        | View all available spare disks                                                                                              |
| 2    | FAS1> aggr create aggr03 -t raid_dp -r 14 9 | Create an aggregate called "aggr03"<br>using raid_dp, a maximum raid<br>size of 14 disks with an initial<br>size of 9 disks |
|      | FAS1> aggr create aggr03 –B 64 22@1650      | Create a 64-bit aggregate starting with 22 drives 2TB in size                                                               |
| 3    | FAS1> snap reserve –A aggr03 3              | Optional: Reduces aggregate snapshot reserve from 5% to 3%. Do not set to 0.                                                |
| 4    | FAS1> aggr status –v                        | View the options settings for the aggregate. Also lists all volumes contained in the aggregate.                             |

#### 1.1.2.1 Add disks to Aggregates

| Step | Command/Action                          | Description                                                                                                    |
|------|-----------------------------------------|----------------------------------------------------------------------------------------------------|
| 1    | FAS1> aggr status –s                    | Display list of available spare disks and their disk IDs                                                                                                    |
| 2    | FAS1> aggr options aggr0                | Verify the value of the raidsize option                                                                                                    |
| 3    | FAS1> aggr status aggr0 –r              | Check the RAID groups in the aggregate to see if there are any 'short' RAID groups                                                                                                    |
|      | FAS1> aggr add aggr0 –d 7a.17<br>7a.26  | Add disks 7a.17 and 7a.26 to aggr0. They will be<br>added to the last RAID group created (if it is<br>incomplete) or will create a new RAID group                                     |
| 4    | FAS1> aggr add aggr0 4@272 –f<br>–g rg1 | Add four 300GB disks to aggr0 by adding them to<br>RAID group number 1<br><b>Note</b> : See disk size matrix below for size values                                                    |
| 5    | FAS1> snap delete –A –a aggr0           | Delete aggregate snapshots to allow reallocate access to all data blocks                                                                                                    |
| 6    | FAS1> reallocate on                     | Enable block reallocation<br><b>OPTIONAL</b> : Temporarily affects performance and<br>may significantly increase snapshot consumption, but<br>recommended when adding 3 or more disks |

| 7                                    | FAS1> reallocate start -f<br>/vol/ <volname><br/></volname> | Run reallocate –f on all volumes in the aggregate to redistribute them across the new drives         |
|--------------------------------------|-------------------------------------------------------------|----------------------------------------------------------------------------------------------------|
| 0                                    | FAS1> reallocate start –A –o aggr0                          | <b>Note</b> : Do NOT do this without consulting NetApp Technical Support.                            |
| 8 FAS1> reallocate start –A –o aggr0 |                                                             | Start a one-time reallocate of free space in the aggregate (does not reallocate data in the volumes) |

#### 1.1.2.2 Disk right-size and max disk per aggregate matrix

Use these values when creating an aggregate and when adding disks using n@size Optimal RAID group sizes indicate what value to use for the raidsize option to use the least amount of parity drives, have the most data disks, and not harm performance by creating short raid groups (# of raid groups in 16 TB aggr@raidsize value).

| Manufacturer size | Right-sized value | Optimal 32-bit<br>RAID Group size |
|-------------------|-------------------|-----------------------------------|
| 144 GB FC/SAS     | 136 GB            | 8@18 disks                        |
| 300 GB FC/SAS     | 272 GB            | 4@18 disks                        |
| 450 GB FC/SAS     | 408 GB            | 3@15 disks                        |
| 600GB FC/SAS      | 560 GB            | 2@17 disks                        |
| 500 GB SATA       | 423 GB            | 3@15 disks                        |
| 750 GB SATA       | 635 GB            | 2@15 disks                        |
| 1 TB SATA         | 847 GB            | 2@12 disks                        |
| 2 TB SATA         | 1,695 GB          | 1@11 disks                        |
| 3 TB SATA         | 2,538 GB          | 1@8 disks                         |

**Note**: 64-bit aggregates can vary in maximum size from 30 - 100 TB depending on FAS/V-Series model. You will have to work out the optimal RAID Group size based on the model and available disks using the matrices below. NetApp recommends RAID group sizes between 16 - 20 disks (including parity drives). To compute optimal RAID group size, divide max data disks by proposed RAID group size ( subtract 2 to account for parity drives). Adjust the RAID group size up or down until you get the fewest number of RAID groups composed of a whole number of data disks or the fractional amount is equal to or larger than .5

Example: A FAS6240 running ONTAP 8.0 with 3TB SATA disks should use a RAID group size between 16 – 18 to create three RAID groups (two full and one partially-full) in an aggregate:

| FAS/V-              | Max 8.0               | Max 8.1                | S/                  | ATA - Maxim         | um number c         | of data disks         |                       |
|---------------------|-----------------------|------------------------|---------------------|---------------------|---------------------|-----------------------|-----------------------|
| Series<br>Model     | Aggregate<br>Size (TB | Aggregate<br>Size (TB) | 3 TB<br>(8.0 / 8.1) | 2 TB<br>(8.0 / 8.1) | 1 TB<br>(8.0 / 8.1) | 750 GB<br>(8.0 / 8.1) | 500 GB<br>(8.0 / 8.1) |
| 6280, 6240,<br>6080 | 100                   | 162                    | 40 / 65             | 61 / 97             | 123 / 195           | 164 / 261             | 247 / 392             |
| 6210                | 70                    | 162                    | 28 / 65             | 43 / 97             | 86 / 195            | 115 / 261             | 173 / 392             |

| 6040, 3270,<br>3170 | 70 | 105 | 28 / 42 | 43 / 63 | 86 / 126 | 115 / 169 | 173 / 254 |
|---------------------|----|-----|---------|---------|----------|-----------|-----------|
| 3240, 3160          | 50 | 90  | 20 / 36 | 30 / 54 | 61 / 108 | 82 / 145  | 123/217   |
| 3210, 3140          | 50 | 75  | 20 / 30 | 30 / 45 | 61 / 90  | 82 / 120  | 123 / 181 |
| 2240-2 / -4         | -  | 60  | - / 24  | - / 36  | - / 72   | - / 96    | - / 145   |
| 2040                | 30 | 30  | 12/12   | 18 / 18 | 37 / 37  | 49 / 49   | 74 / 74   |

| FAS/V-Series        | Max 8.0               | Max 8.1                | SAS/FC - Ma           | ximum number o        | of data disks         |
|---------------------|-----------------------|------------------------|-----------------------|-----------------------|-----------------------|
| Model               | Aggregate<br>Size (TB | Aggregate<br>Size (TB) | 600 GB<br>(8.0 / 8.1) | 450 GB<br>(8.0 / 8.1) | 300 GB<br>(8.0 / 8.1) |
| 6280, 6240,<br>6080 | 100                   | 162                    | 187 / 296             | 250 / 406             | 385 / 609             |
| 6210                | 70                    | 162                    | 131 / 296             | 175 / 406             | 269 / 609             |
| 6040, 3270,<br>3170 | 70                    | 105                    | 131 / 192             | 175 / 263             | 269 / 395             |
| 3240, 3160          | 50                    | 90                     | 93 / 164              | 125 / 225             | 192 / 338             |
| 3210, 3140          | 50                    | 75                     | 93 / 137              | 125 / 188             | 192 / 282             |
| 2240-2, 2240-4      | -                     | 60                     | - / 109               | - / 144*              | - / 144*              |
| 2040                | 30                    | 30                     | 56 / 56               | 75 / 75               | 115 / 115             |

\* actual value exceeds model's maximum spindles

Refer to TR-3786 A Thorough Introduction to 64-Bit Aggregates for more information. <u>https://fieldportal.netapp.com/viewcontent.asp?qv=1&docid=29411</u>

#### 1.1.2.3 Key aggregate OPTIONS

| Option                       | Default                  | Description                                                                              |
|------------------------------|--------------------------|------------------------------------------------------------------------------------------|
| fas> aggr options raidsize** | 16 (FC/SAS)<br>14 (SATA) | Maximum number of disks in each RAID group                                               |
| fas> aggr options raidtype   | raid_dp                  | Set RAID parity type to raid4, raid_dp or raid0                                          |
| fas> aggr options nosnap     | Off                      | When on, disables aggregate snapshots                                                    |
| options raid.disktype.enable | Off                      | Enforces separations of disks by disk type to prevent mixing of disk types in aggregates |
| options raid.rpm.ata.enable  | On                       | Enforce separation of ATA drives by rotational speed (5400 and 7200 RPM)                 |
| options raid.rpm.fcal.enable | On                       | Enforces separation of FC drives by rotational speed (10k and 15k RPM)                   |

### 1.1.3 Modifying RAID groups

| Command/Action                                                       | Description                                                                                |
|----------------------------------------------------------------------|--------------------------------------------------------------------------------------------|
| FAS1> aggr options <i>aggr_name</i> raidtype<br>[ raid_dp   raid4 ]  | switch RAID type in an aggregate or traditional volume to RAID-DP or RAID 4                |
| FAS1> aggr options <i>aggr_name</i> raidsize < <i>numeric</i> value> | Change the number of disks that compose a raid group in an aggregate or traditional volume |

|  | Uses Rapid RAID Recovery to copy data<br>from a disk to a new spare. Useful when<br>replacing a mismatched size disk. |
|--|----------------------------------------------------------------------------------------------------|
|  | replacing a mismatched size disk.                                                                                     |

### 1.1.4 Create Flexible Volumes (FlexVols)

| Step | Command/Action                                              | Description                                                                                                    |
|------|-------------------------------------------------------------|----------------------------------------------------------------------------------------------------|
| 1    | FAS1> df –A aggr05<br>OR<br>FAS1> aggr show_space –g aggr05 | Displays available free space in aggr05                                                                               |
| 2    | FAS1> vol create vol01 aggr05 7g                            | Create a flexible volume called "vol01" on aggregate "aggr05" of size 7GB.                                            |
| 3    | FAS1> vol options vol01 create_ucode on                     | Turn on Unicode for CIFS and SAN                                                                                      |
| 4    | FAS1> vol options vol01 convert_ucode on                    | Turn on conversion to Unicode for any files copies into the volume                                                    |
| 5    | FAS1> qtree security vol01 nfs                              | The security style is inherited from the root volume. Change it if the new volume will use a different security style |

#### 1.1.4.1 Root volume minimum size

Data ONTAP 7.x was flexible when it came to the size of the root volume. Data ONTAP 8.x enforces a minimum size due to the larger size of the operating system, multi-core CPUs and system memory.

| Platform                     | volume size |
|------------------------------|-------------|
| FAS2040                      | 160 GB      |
| FAS2220                      | 160GB ?     |
| FAS2240-2 / FAS2240-4        | 160 GB      |
| FAS3040                      | 160 GB      |
| FAS3070                      | 230 GB      |
| FAS3140                      | 160 GB      |
| FAS3160                      | 230 GB      |
| FAS3170                      | 250 GB      |
| FAS3210                      | 100 GB      |
| FAS3240                      | 150 GB      |
| FAS3270                      | 300 GB      |
| FAS6030 / 6040 / 6070 / 6080 | 250 GB      |
| FAS6210 / 6240 / 6280        | 300 GB      |

### 1.1.5 Manage Flexible Volumes (FlexVols)

#### 1.1.5.1 General management commands

| Command/Action                                            | Description                                                                                            |
|-----------------------------------------------------------|----------------------------------------------------------------------------------------------------|
| FAS1> vol options <vol_name> <option></option></vol_name> | Change volume specific options                                                                         |
| FAS1> vol rename flex1 vol1                               | Rename volume flex1 to vol1<br><b>NOTE</b> : Do NOT change names of SnapMirror or<br>SnapVault volumes |
| FAS1> vol container flex1                                 | Displays which aggregate the volume is contained within                                                |
| FAS1> aggr status aggr05 –i                               | Lists all flexvols contained in aggr05                                                                 |
| FAS1> df –[k   m   g] <vol_name></vol_name>               | Display volume size and space usage in kilobytes, megabytes, or gigabytes.                             |
| FAS1> df -x <vol_name></vol_name>                         | Suppress the display of the .snapshot output.<br>May be combined with other command flags              |
| FAS1> vol restrict <vol_name></vol_name>                  | Make a flexvol read-only                                                                               |

#### 1.1.5.2 Resize a FlexVol

| Step | Command/Action                                              | Description                                                               |
|------|-------------------------------------------------------------|---------------------------------------------------------------------------|
| 1    | FAS1> vol container vol4                                    | Determine which aggregate vol4 resides in.                                |
| 2    | FAS1> df –A aggr07<br>OR<br>FAS1> aggr show_space –g aggr07 | Check size and available space in the containing aggregate named "aggr07" |
| 2    | FAS1> vol size vol4 150g                                    | Set the size of flexvol vol4 to 150GB                                     |
| 3    | FAS1> vol size vol4 [+   -] 30g                             | Add or remove 30GB from flexvol vol4                                      |

Note: See chapter 5 of this guide for procedures to auto-manage volume growth.

#### 1.1.5.3 Prioritize volume I/O with FlexShare

FlexShare is built into ONTAP for prioritizing system resources for volumes. If you assign a priority to one volume, you should assign a priority to all volumes. Any volumes without a priority are assigned to the default queue where they share the same resources. This may degrade their performance.

| Step | Command/Action                                              | Description                                                                                                    |
|------|-------------------------------------------------------------|----------------------------------------------------------------------------------------------------|
| 1    | FAS1> priority on<br>FAS2> priority on                      | Enables FlexShare. Both nodes of an HA cluster must enable FlexShare even if only one uses it                                          |
| 2    | FAS1> priority set volume dbvol<br>level=VeryHigh system=30 | dbvol is given the highest priority and<br>system operations (e.g, SnapMirror)<br>are selected over user operations 30%<br>of the time |

| 3 | FAS1> priority set volume dbvol cache=keep       | Instruct ONTAP to retain data in the buffer cache from dbvol as long as possible  |
|---|--------------------------------------------------|-----------------------------------------------------------------------------------|
| 4 | FAS1> priority set volume db_logs<br>cache=reuse | Instruct ONTAP to quickly flush data in the buffer cache from db_logs             |
| 5 | FAS1> priority show volume user_vol03            | Display the priority assigned to user_vol03                                       |
| 6 | FAS1> priority set volume testvol1 service=off   | Temporarily disable priority on testvol1 and places it into the default queu      |
| 7 | FAS1> priority delete volume testvol1            | Removes all priority settings on testvol1<br>and places it into the default queue |

#### 1.1.5.4 Key Volume command Options

| Volume option   | Default | Description                                                                                                    |
|-----------------|---------|----------------------------------------------------------------------------------------------------|
| convert_ucode   | off     | Turns UNICODE character set on/off. Should be on for<br>SnapMirror and SnapVault volumes                                                                                                    |
| create_ucode    | off     | Force UNICODE character use on/off when files are created. Turn on for SnapMirror and SnapVault volumes                                                                                          |
| guarantee       | volume  | <b>Volume</b> setting preallocates disk space for entire volume. <b>File</b> only allocates space for space reserved files and LUNs in the volume. <b>None</b> means no disk space is guaranteed |
| minra           | off     | When on, turns speculative file read-ahead OFF and may reduce performance.                                                                                                    |
| no_atime_update | off     | When on, prevents update of access time in inode when<br>a file is read, possibly increasing performance. Use with<br>caution.                                                                   |
| nosnap          | off     | When on, disables automatic snapshots of the volume                                                                                                    |
| nosnapdir       | off     | When on, disables the .snapshot directory for NFS                                                                                                    |
| root            | N/A     | Designates the volume as the root volume.                                                                                                    |

#### 1.1.6 SnapLock volumes [8.1]

Not all versions of Data ONTAP support SnapLock. SnapLock volumes are special volumes (WORM) which, after a user-specified delay, turn new files inside to read-only and cannot be edited or deleted until a user defined retention period has expired. <u>Read the Data ONTAP Archive and Complaiance</u> <u>Guide and the SnapLock Tech Reports</u> before creating or altering SnapLock volumes.

| Step | Command/Action                                                                                                    | Description                                                                                                    |
|------|----------------------------------------------------------------------------------------------------|----------------------------------------------------------------------------------------------------|
| 1    | FAS1> aggr create <i>aggr_name</i> -L<br><compliance enterprise=""  =""> -t raid_dp [other<br/>aggr create options]</compliance> | <b>NOTE</b> : ALL volumes in this aggregate will be<br>SnapLock volumes by default and inherit the<br>aggregate's SnapLock attributes. |
| 2    | FAS1> aggr status                                                                                                    | Verify creation and SnapLock settings of new aggregate                                                                                 |
| 3    | FAS1> date -c initialize                                                                                                    | Runs a wizard to initiate the ComplianceClock                                                                                          |

| 4 | FAS1> date -c                                               | View the ComplianceClock time                                                                        |
|---|-------------------------------------------------------------|----------------------------------------------------------------------------------------------------|
| 5 | FAS1> vol create lock_vol01 lock_aggr01<br>100g             | Create a 100GB FlexVol named lock_vol01<br>inside the lock_aggr01 aggregate                          |
| 6 | FAS1> vol options lock_vol01<br>snaplock_minimum_period 6m  | Sets the minimum retention period that can be<br>assigned to WORM files in lock_vol01 to 6<br>months |
| 7 | FAS1> vol options lock_vol01<br>snaplock_maximum_period 10y | Sets the maximum retention period that can<br>be assigned to WORM files in lock_vol01 to<br>10 years |
| 8 | FAS1> vol options lock_vol01<br>snaplock_default_period 7y  | Sets the default retention period for WORM files in lock_vol01 to 7 years                            |

### 1.1.6.1 Associated Key OPTIONS

| Option                           | Default | Description                                             |  |
|----------------------------------|---------|---------------------------------------------------------|--|
| snaplock.autocommit_period       | none    | When set, files not changed during the delay period are |  |
| none   {count h d m y}           | none    | turned into WORM files                                  |  |
|                                  |         | An immediate verification occurs after every write to   |  |
| snaplock.compliance.write_verify | Off     | provide an additional level of data integrity.          |  |
| shaplook.compliance.whte_verily  |         | NOTE: effects performance and may affect data           |  |
|                                  |         | throughput. Only valid with a Compliance license        |  |
| snaplock.log.default_retention   | 6       | Determines how long the SnapLock log file is kept.      |  |
| Shaplock.log.deladit_leterition  | months  | Cannot be less than 6 months.                           |  |
| Snaplock.log.maximum_size        | 10 MB   | Specifies maximum size of the SnapLock log file before  |  |
| Shaplock.log.maximum_size        |         | a new log file is created.                              |  |

### 1.1.7 Create Qtrees

| Ste | Command/Action                                              | Description                                                   |
|-----|-------------------------------------------------------------|---------------------------------------------------------------|
| 1   | FAS1> qtree status flex1                                    | Display lists of qtrees in the volume flex1                   |
| 2   | FAS1> qtree create /vol/flex1/qt_alpha                      | Create a Qtree called "qt_alpha" on<br>flexible volume flex1  |
| 3   | FAS1> qtree security /vol/flex1/qt_alpha [ ntfs  <br>unix ] | Configure the security style for the Qtree to be NTFS or Unix |

# **2** NAS Implementation

This section describes procedures to access data using NFS or CIFS. Data can also be accessed using HTTP or FTP protocols, but will not be covered in this guide. Refer to the *Data ONTAP File Access and Protocols Management Guide* for more information.

## 2.1 NFS exports

Step 1. On FAS controller: Create new NFS export:

| Step | Command/Action                                            | Description                                                                                                    |
|------|-----------------------------------------------------------|----------------------------------------------------------------------------------------------------|
| 1    | FAS1> license add <code></code>                           | Install license for NFS protocol                                                                                                    |
| 2    | FAS1> qtree security /vol/flex2 unix                      | Configure qtree security settings on volume to be exported. Only a concern on systems also licensed for CIFS                                                    |
| 3    | FAS1> exportfs -i -o rw,root=adminhost /vol/flex2         | Immediately create export.                                                                                                    |
| 4    | FAS1> exportfs –p /vol/flex1                              | Make export persistent by adding to /etc/exports file. <b>Note:</b> By default, all newly created volumes are added to /etc/exports – even on CIFS only systems |
| OR   | Edit /etc/exports with a text editor<br>FAS1> exportfs -a | Activate all entries in edited /etc/exports file                                                                                                    |
| 5    | FAS1> exportfs –q /vol/flex1/qtree1                       | Displays the export options. This can be faster than using rdfile on systems with a long /etc/exports file                                                      |
| 6    | FAS1> exportfs -u /vol/flex1/qtree1                       | Unexport /vol/flex1/qtree1 but leave its entry in the /etc/exports file                                                                                         |
| 7    | FAS1> exportfs -z /vol/flex1/qtree3                       | Unexport /vol/flex1/qtree3 and disable the entry in /etc/exports                                                                                                |

**Note:** The implementation of NFS in Data ONTAP performs reverse DNS lookups for all hosts trying to access NFS exports. Hosts without a reverse address in DNS will be denied access.

Step 2. On UNIX/Linux Server: Create new mount point and mount export:

| Step | Command/Action                                                                      | Description                      |
|------|-------------------------------------------------------------------------------------|----------------------------------|
| 1    | # showmount -e FAS2                                                                 | Verify available mounts on FAS2  |
| 2    | # mkdir /mnt/FAS2/unix_vol                                                          | Create a mount point             |
| 3    | # mount FAS2:/vol/flex2 /mnt/NA-2/unix_vol                                          | Mount the Unix export from FAS2. |
| 4    | # cd /mnt/FAS2/unix_vol                                                             | Change to new mount point        |
| 5    | # ls -al                                                                            | Verify mount was successful      |
| 6    | Add mount command and options to /etc/vfstab (Solaris) or /etc/fstab (HP-UX, Linux) | Make mount persistent            |

**Note:** If you change the name of the exported volume or qtree you must update the /etc/fstab or /etc/vfstab file on the host. Data Ontap will automatically modify the /etc/exports entry.

### 2.1.1 Support NFSv4 clients

There are some limitations in Data ONTAP's support for NFSv4 so refer to the documentation before implementing NFSv4 support.

| Step | Command/Action                                                                 | Description                                                                          |
|------|--------------------------------------------------------------------------------|--------------------------------------------------------------------------------------|
| 1    | FAS1> options nfs.v4.enable on                                                 | Turn on NFSv4 support                                                                |
| 2    | FAS1> options nfs.v4.acl.enable on                                             | Enable NFSv4 Access Control Lists (ACL)                                              |
| 3    | Set ACLs on a NFSv4 client using the 'setfacl' command                         | <b>Note</b> : Files and sub-directories inherit the ACLs set on the parent directory |
| 4    | View ACLs on a file or directory on a NFSv4 client using the 'getfacl' command |                                                                                      |
| 5    | FAS1> options nfs.v4.read_delegation on                                        | Turn on read open delegations                                                        |
| 6    | FAS1> options nfs.v4.write_delegation on                                       | Turn on write open delegations                                                       |
| 7    | FAS1> options nfs.per_client_stats.enable on                                   | Turn on client stats collection                                                      |
| 8    | FAS1> nfsstat –h                                                               | Show per-clients stats information for all clients                                   |
| 9    | FAS1> options locking.grace_lease_seconds 70                                   | Change the file lock grace period from the default of 45 seconds to 70 seconds       |

### 2.1.2 Associated Key NFS OPTIONS

| Option                                  | Default | Description                                                                                                    |
|-----------------------------------------|---------|----------------------------------------------------------------------------------------------------|
| interface.nfs.blocked                   | Null    | A comma-separated list of network ports for which NFS is blocked                                                                                                    |
| nfs.export.<br>allow_provisional_access | On      | Controls whether access is granted in the event of a name service outage. A security setting that continues to allow client access, but may give clients more access than desired. |
| nfs.export.auto-update                  | On      | Determines whether /etc/exports is automatically<br>updated when volumes are created or destroyed<br><b>NOTE</b> : Works even when NFS is not licensed                             |
| nfs.tcp.enable                          | Off     | Transmit NFS requests over TCP rather than UDP                                                                                                    |
| nfs.udp.xfersize                        | 32768   | Maximum packet transfer size for UDP requests                                                                                                    |
| nfs.access                              | N/A     | Restrict NFS access to specific hosts or networks                                                                                                    |

## 2.2 CIFS shares

Step 1. On storage controller: Create new CIFS share:

| Step | Command/Action                  | Description                       |
|------|---------------------------------|-----------------------------------|
| 1    | FAS1> license add <code></code> | Install license for CIFS protocol |
| 2    | FAS1> cifs setup                | Run the CIFS setup wizard         |

| 3 | FAS1> cifs sessions                                                                           | Verify CIFS has connected to CIFS<br>domain or workgroup                                                                         |
|---|-----------------------------------------------------------------------------------------------|----------------------------------------------------------------------------------------------------|
| 4 | FAS1> date                                                                                    | Compare with the Active Directory<br>servers. Configure time synchronization<br>using the steps in section 4.2.1                 |
| 5 | FAS1> qtree security /vol/flex_cifs ntfs                                                      | Configure qtree security settings. Only necessary on systems with NFS licensed                                                   |
| 6 | FAS1> cifs shares -add cifs_share /vol/flex_cifs - comment 'New CIFS Share'                   | Create a CIFS share called "cifs_share"                                                                                          |
| 7 | FAS1> cifs access cifs_share SysAdmins Full<br>Control                                        | Set access rights to provide the user or<br>group named SysAdmins with full control<br>rights to the share                       |
| 8 | FAS1> cifs access -delete cifs_share Cust_svc                                                 | Removes access by the user or group<br>named Cust_svc to the share                                                               |
| 9 | FAS1> cifs shares –change Cust_svc<br>-accessbasedenum                                        | Enables Access Based Enumeration<br>(ABE) on the share for added security                                                        |
| - | Apply folder and file security using Windows administration server (e.g, AD or Domain server) | CIFS share security settings on the FAS<br>apply broadly to the entire share. Specific<br>settings should be managed in Windows. |

#### Step 2. On Windows Server:

| Step | Command/Action                                                                                                    | Description                                                 |
|------|----------------------------------------------------------------------------------------------------|-------------------------------------------------------------|
|      | * Log into Windows 2000 domain controller as<br>Administrator                                                                                                    |                                                             |
| 1    | * Start -> Programs -> Administrative Tools -><br>Active Directory Users and Computers. Click on<br>"Action", select "New" then "User"                                                                                                    | Create a new user in the Domain if applicable               |
|      | * Create a new user to access the FAS.                                                                                                    |                                                             |
| 2    | <ul> <li>* Open Computer Management:</li> <li>Start -&gt; Programs -&gt; Administrative Tools -&gt;<br/>Computer Management</li> <li>* Click on Action and select "Connect to another<br/>computer". Enter the name of the storage<br/>appliance</li> <li>* System Tools -&gt; Shared Folders -&gt; Shares</li> </ul> | View the available shares on the storage appliance          |
| 3    | * At the Windows desktop, right click on My<br>Network Places, select Map Network Drive<br>* <u>\\fbfiler2\cifs_share</u>                                                                                                    | Map the storage appliance's cifs_share folder to the server |

**Note:** If you change the name of the shared volume or qtree the share will still be accessible because CIFS tracks an unique SSID rather than the pathname.

### 2.2.1 Associated Key CIFS Shares OPTIONS

| Option                            | Default | Description                                                                                                    |
|-----------------------------------|---------|----------------------------------------------------------------------------------------------------|
| cifs.audit.enable                 | Off     | CIFS audit events may be generated during file<br>access and/or during logon and logoff. Requires<br>additional options be set in order to function             |
| cifs.client.dup-detection         | Name    | Determines how ONTAP detects and terminates CIFS sessions that did not close when a client rebooted                                                             |
| cifs.enable_share_browsing        | On      | When turned off, prevents users from seeing directories they do not have permission to access                                                                   |
| cifs.gpo.enable                   | Off     | When on, enables support for Active Directory Group Policy Objects                                                                                              |
| cifs.home_dir_namestyle           | Null    | Specifies how the name portion of the path to a user's home directory is determined                                                                             |
| cifs.idle_timeout                 | 1800    | Time in seconds before an idle session (no files open) is terminated                                                                                            |
| cifs.ms_snapshot_mode             | XP      | Specifies the mode for Snapshot access from a<br>Microsoft Shadow Copy client                                                                                   |
| cifs.netbios_aliases              | Null    | Deprecated in favor of /etc/cifs_nbalias.cfg                                                                                                    |
| cifs.nfs_root_ignore_ACL          | Off     | When on, ACLs will not affect root access from NFS                                                                                                    |
| cifs.oplocks.enable               | On      | Allows clients to use opportunistic locks to cache data for better performance                                                                                  |
| cifs.per_client_stats.enable      | Off     | When turned On, gathers statistics on a per-client basis. Can cause significant performance degradation                                                         |
| cifs.perm_check_use_gid           | On      | Affects how Windows clients access files with Unix security permissions                                                                                         |
| cifs.preserve_unix_security       | off     | When on, preserves Unix security permissions on files<br>modified in Windows. Only works on Unix and mixed-<br>mode qtrees. Makes Unix qtrees appear to be NTFS |
| cifs.save_case                    | On      | When off, forces filenames to lower-case                                                                                                    |
| cifs.search_domains               | Null    | Specifies a list of domains that trust each other to search for a mapped account                                                                                |
| cifs.show_dotfiles                | On      | When off, all filenames with a period (.) as first character will be hidden                                                                                     |
| cifs.show_snapshot                | Off     | When on, makes the ~snapshot directory visible                                                                                                    |
| cifs.signing.enable               | Off     | A security feature provided by CIFS to prevent 'man-<br>in-the middle' attacks. Performance penalty when on.                                                    |
| cifs.smb2.enable                  | Off     | Enables support for the SMB 2.0 protocol                                                                                                    |
| cifs.smb2.client.enable           | Off     | Enables support for the FAS controller to<br>communicate to Windows servers using SMB 2.0                                                                       |
| cifs.snapshot_file_folding.enable | Off     | When on, preserves disk space by sharing data<br>blocks with active files and snapshots (unique to MS<br>Office files). Small performance penalty when on       |

| interface.cifs.blocked | Null | A comma-seperated list of network interfaces for which CIFS is blocked |
|------------------------|------|------------------------------------------------------------------------|
|------------------------|------|------------------------------------------------------------------------|

## 2.3 Using Quotas

This section describes the commands uses to manage qtree and volume quotas.

| Step | Command/Action                                                | Description                                                                                                 |
|------|---------------------------------------------------------------|----------------------------------------------------------------------------------------------------|
| 1    | FAS1> wrfile -a /etc/quotas <text></text>                     | Create/append to quota configuration file<br>(See chapter 13 for sample /etc/quotas)                        |
| 2    | FAS1> quota on /vol/vol2                                      | Enables quotas if /etc/quotas exists or implement changes in /etc/quotas for vol2                           |
| 3    | FAS1> quota off /vol/vol_db1                                  | Disables quotas applied to /vol/vol_db1                                                                     |
| 4    | FAS1> quota resize                                            | Implements updates made to /etc/quotas                                                                      |
| 5    | FAS1> quota off /vol/user_vol<br>FAS1> quota on /vol/user_vol | Reinitilize quotas after modifying a qtree or adding a new entry to /etc/quotas                             |
| 6    | FAS1> quota report                                            | prints the current file and space<br>consumption for each user or group with a<br>quota and for each qtree. |

#### 2.3.1 Guidelines for using quotas

- a. Update the /etc/quotas file after renaming a qtree
- b. Reinitialize quotas after changing the qtree security style. This process may take some time and quotas are not enforced until the process has completed.
- c. When using quotas with MultiStore, the quotas for a volume are deactivated when the volume moves to another vfiler. Quotas are linked to a vfiler and not to a volume.
- d. The syntax of a quota entry in the quotas file is *quota\_target type*[@/vol/*dir*/*qtree\_path*] *disk* [*files*] [*threshold*] [*soft\_disk*] [*soft\_files*]. Fields are separated by space characters or tabs.

The following sample quotas file contains both default and explicit quotas:

| #Quota Target | type                 | disk | files | thold | sdisk | sfile |
|---------------|----------------------|------|-------|-------|-------|-------|
| #             |                      |      |       |       |       |       |
| *             | user@/vol/vol1       | 50M  | 15K   |       |       |       |
| *             | group@/vol/vol1      | 750M | 85K   |       |       |       |
| *             | tree@/vol/vol1       | 100M | 75K   |       |       |       |
| jdoe          | user@/vol/vol1/proj1 | 100M | 75K   |       |       |       |
| msmith        | user@/vol/vol1       | 75M  | 75K   |       |       |       |
| msmith        | user@/vol/vol1/proj1 | 75M  | 75K   |       |       |       |

# **3 SAN Implementation**

This section provides a summary of the procedures to enable access to a LUN on the storage appliance using either the Fibre Channel Protocol or iSCSI protocol. It is <u>highly recommended</u> to use SnapDrive rather than the CLI or OnCommand System Manager.

Refer to the Data ONTAP Block Access Management Guide for iSCSI and FC for more information.

# 3.1 Fiber Channel SAN

The following section describes how to access a LUN using the Fibre Channel Protocol.

#### 3.1.1 Enable the Fibre Channel Protocol

| Step | Command/Action                                | Description                                                                                |
|------|-----------------------------------------------|--------------------------------------------------------------------------------------------|
| 1    | FAS1> license add <license_key></license_key> | Add FCP License                                                                            |
| AND  | FAS1> options licensed_feature.fcp.enable on  | Required on FAS2040 systems                                                                |
| 2    | FAS1> fcp start                               | Start the FCP service                                                                      |
| 3    | FAS1> sysconfig -v                            | Locate Fibre Channel Target Host<br>Adapter. Note FC Nodename and FC<br>Portname for each. |
| 4    | FAS1> fcp show cfmode                         | Display the Fibre Channel interface mode (partner, single_image, standby, mixed)           |

Step 1. Enabling the Fibre Channel Protocol on a Storage Appliance

Step 2. Enabling the Fibre Channel Protocol on a Solaris Server

| Step | Command/Action                                        | Description                                                                         |
|------|-------------------------------------------------------|-------------------------------------------------------------------------------------|
| 1    | # /driver_directory/install                           | Install the Fibre Channel Card driver application                                   |
| 2    | # rebootr                                             | Restart the Solaris server to enable the new hardware device                        |
| 3    | # /opt/NTAP/SANToolkit/bin/sanlun fcp show adapter -v | Show full details of the Fibre Channel card on the server                           |
| 4    | # /usr/sbin/lpfc/lputil                               | Light Pulse Common Utility to get<br>information regarding Emulux host<br>adapters. |

#### Step 3. Enabling the Fibre Channel Protocol on a Windows Server

| Step | Command/Action                                                   | Description                     |
|------|------------------------------------------------------------------|---------------------------------|
| 1    | Locate the host adapter driver and install on the Windows server | Install the Host Adapter driver |
| 2    | Start -> Shutdown -> Restart                                     | Restart the Windows Server      |

| Data | ONTA | P 8.x 7 | -Mode  | Cook I | Book |
|------|------|---------|--------|--------|------|
|      |      |         | in eac |        |      |

| 3 C:\WINNT\system32\IputiInt.exe Run Light Pulse Common Utility to g<br>information regarding the host adap |
|----------------------------------------------------------------------------------------------------|
|----------------------------------------------------------------------------------------------------|

### 3.1.2 Configure FCP ports

Changes the settings of onboard adapter ports to serve as target or initiators. **NOTE**: in most cases, expansion cards can not be disabled or configured

| Step | Command/Action                                                       | Description                                                |
|------|----------------------------------------------------------------------|------------------------------------------------------------|
| 1    | FAS1> fcadmin config                                                 | lists all available FC ports and their<br>current settings |
| 2    | FAS1> storage disable adapter 0c<br>OR<br>FAS1> fcadmin config –d 0c | disables adapter port 0c so it can be reconfigured.        |
| 3    | FAS1> fcadmin config -t [ target ] initiator ] 0c                    | Changes the port to be a target or an initiator.           |
| 4    | FAS1> reboot                                                         | The system must be rebooted for the changes to take effect |
| 5    | FAS1> storage enable adapter 0c                                      | Turn the port back on                                      |

#### 3.1.3 Create WWPN aliases

Data ONTAP 7.3 introduced user created 32-character long aliases for World Wide Port Names which can be referenced by the fcp and igroup commands.

| Command/Action                                                              | Description                                              |
|-----------------------------------------------------------------------------|----------------------------------------------------------|
| FAS1> fcp wwpn-alias set <alias> <wwpn></wwpn></alias>                      | Assign an alias to a WWPN                                |
| FAS1> fcp wwpn-alias remove { -a <alias>   -w<br/><wwwpn> }</wwwpn></alias> | Remove a given alias or all aliases from a specific WWPN |
| FAS1> fcp wwpn-alias show                                                   | Displays all WWPN aliases                                |

#### 3.1.4 Create a LUN

| Step | Command/Action                                                                                                    | Description                                                                                                    |
|------|----------------------------------------------------------------------------------------------------|----------------------------------------------------------------------------------------------------|
| 1    | Create a LUN:<br>* SnapDrive on client<br>* lun setup<br>* System Manager: Storage -> LUNs -> Create                                                                                                    | Create a LUN on the storage appliance<br>via a CLI script or through System<br>Manager.<br><b>NOTE</b> : <u>ALWAYS</u> use SnapDrive to create<br>and manage LUNs on clients with<br>SnapDrive installed |
| 2    | Enter LUN details during setup process:<br>* LUN Path: /vol/flex1/QTUser/UserLun<br>* LUN Size: 2g<br>* Space-reserved: Yes<br>* Protocol: Solaris<br>* Description: User LUNa<br>* iGroup Name: UserIG<br>* iGroup Type: FCP<br>* OS: Solaris | Enter the appropriate details for the LUN                                                                                                    |

|       | * Add Initiator to iGroup: WWNN of Solaris |   |
|-------|--------------------------------------------|---|
|       | host adapter                               |   |
|       | * Add LUN ID for iGroup Initiator          |   |
| Note: | FAS1> fcp show adapters                    | L |

FAS1> fcp show initiators

#### 3.1.5 Access LUNs on a Unix/Linux Host

Due to the differences and regular changes in the various flavours of Unix and Linux, NetApp recommends installing SnapDrive for Unix and then following the installation guide for that flavour. Always check the Interoperability Matrix Tool (IMT) before installing any software or making any changes in a SAN environment: <u>http://support.netapp.com/matrix/</u>

#### 3.1.6 Access LUNs on a Windows Host

Option 1: Use Computer Management to search for a pre-defined LUN.

| Step | Command/Action                                                                                   | Description                                                                                                |
|------|--------------------------------------------------------------------------------------------------|----------------------------------------------------------------------------------------------------|
| 1    | Open Computer Management:<br>Start -> Programs -> Administrative Tools -><br>Computer Management | Use the Computer Management console to view available LUNs                                                 |
| 2    | Storage -> Disk Management                                                                       | View current local disks                                                                                   |
| 3    | Right click on Disk Management and select<br>"Rescan Disks"                                      | Rescan for any new disks. The FAS's<br>LUN should appear automatically in the<br>list of available drives. |
| 4    | Right click on the new disk and select Create Partition and format the new disk                  | Create a partition and format it.                                                                          |

Option 2: Use SnapDrive to create and attach to an FCP LUN.

| Step | Command/Action                                                                                   | Description                                        |
|------|--------------------------------------------------------------------------------------------------|----------------------------------------------------|
| 1    | Open Computer Management:<br>Start -> Programs -> Administrative Tools -><br>Computer Management | Use the Computer Management console                |
| 2    | Storage -> SnapDrive -> Disks                                                                    | View the available disks via the SnapDrive manager |
| 3    | Right click on Disk and select "Create disk"                                                     | Create a new LUN via SnapDrive                     |
| 4    | Via the SnapDrive wizard, enter the details of the new LUN                                       | Enter the details of the new LUN                   |

#### 3.1.7 Obtain HBA information

| Step | Command/Action                      |                    | Description                                                                       |
|------|-------------------------------------|--------------------|-----------------------------------------------------------------------------------|
| 1    | FAS1> fcp nodename                  |                    | Display the WWNN of a target HBA                                                  |
|      | FAS1> fcp show initiator            |                    |                                                                                   |
| 2    | Portname<br>10:00:00:00:c9:39:4d:82 | Group<br>sunhost_1 | display the port name and igroup name of initiator HBAs connected to target HBAs. |
|      | 50:06:0b:00:00:11:35:62             | hphost             |                                                                                   |

| <br>FAS1> fcp show adapter<br>FAS1> fcp show initiator | Display the node name, port name, and link state of all target HBAs |
|--------------------------------------------------------|---------------------------------------------------------------------|
|                                                        |                                                                     |

### 3.1.8 Resolving "FCP Partner Path Misconfigured" messages

One of the most common errors with FCP configurations is the use of a non-optimal path to LUN, generally going through the partner controller rather than the hosting controller. KB article 3010111 contains detailed information on resolving this issue. https://kb.netapp.com/support/index?page=content&id=3010111

3.2 iSCSI SAN

This section describes how to access a LUN on a storage appliance using the iSCSI Protocol.

### 3.2.1 Enable the iSCSI Protocol

| Step | Command/Action                                     | Description                                                         |
|------|----------------------------------------------------|---------------------------------------------------------------------|
| 1    | FAS1> license add <license_key></license_key>      | Add iSCSI License                                                   |
| AND  | FAS1> options licensed_feature.iscsi.enable on     | Required on FAS2040,30x0,3100, and FAS60x0 series systems           |
| 2    | FAS1> iscsi start                                  | Start the iSCSI service                                             |
| 3    | FAS1> ifconfig -a                                  | Determine the IP address that the appliance will be using for iSCSI |
| 4    | FAS1> iscsi interface show                         | Display iSCSI network interface<br>information for the appliance    |
| 5    | FAS1> iscsi initiator show                         | Display iSCSI initiator information for the appliance               |
| 6    | FAS1> options iscsi.max_connections per session 24 | Change maximum connections allowed per session from default of 32.  |

### 3.2.2 Install iSCSI Initiator and SnapDrive for Windows

This section provides instructions to install and use the SnapDrive snap-in for Microsoft Windows.

| Step | Command/Action                                                                         | Description                                                                           |
|------|----------------------------------------------------------------------------------------|---------------------------------------------------------------------------------------|
| 1    | Download the "Microsoft iSCSI Initiator" driver<br>and install on the Windows server   | http://www.microsoft.com/downloads                                                    |
| 2    | Install the "NetApp SnapDrive for Microsoft Windows" application on the Windows server | http://now.netapp.com/NOW/cgi-<br>bin/software?product=SnapDrive&platfor<br>m=Windows |
| 3    | Start -> Programs -> Administrative Tools -> Computer Management                       | Load Computer Management                                                              |
| 4    | Computer Management (Local) -> Storage -> SnapDrive                                    | Access SnapDrive                                                                      |

### 3.2.3 Connect Windows to a LUN with iSCSI

| Step | Command/Action                                                                                                    | Description                                                                                                    |
|------|----------------------------------------------------------------------------------------------------|----------------------------------------------------------------------------------------------------|
| 1    | Start the "Microsoft iSCSI Initiator" application via the desktop shortcut.                                                                | MS iSCSI Initiator provides local server<br>Initiator details and enables connections<br>to remote Target adapters. |
| 2    | Target Portals panel: Click Add and enter:<br>* Storage Appliance IP Address<br>* Socket (3260)<br>* Adapter (default)<br>* Port (default) | Configure Storage Appliance IP address and port details.                                                            |
| 3    | Available Targets panel: Storage Appliance<br>target adapter should be listed. Click "Log On" to<br>connect to the Storage Appliance       | Connect to the Storage Appliance                                                                                    |
| 4    | Persistent Target panel: Storage Appliance target adapter should now be visible in the persistent targets list.                            | Storage Appliance should now be a persistent connection                                                             |
| 5    | Active Targets panel: Storage Appliance target<br>adapter should now be visible in the persistent<br>targets list and "Connected" to.      | Storage Appliance should now be an Active connection                                                                |
| 6    | FAS1> iscsi show initiator                                                                                                    | Windows host server initiator should now be available from the Storage Appliance                                    |

### 3.2.4 Create an iSCSI LUN using SnapDrive for Windows

Once the Windows server is connected to the FAS via iSCSI, use SnapDrive to create a new LUN.

| Step | Command/Action                                                                                                    | Description                                                                                                    |
|------|----------------------------------------------------------------------------------------------------|----------------------------------------------------------------------------------------------------|
| 1    | FAS1> qtree create /vol/vol1/LunQTree                                                                                                    | Create a Qtree for the new Windows LUN                                                                                     |
| 2    | FAS1> cifs shares -add LunQTree<br>/vol/vol1/LunQTree                                                                                                    | Create a CIFS share for the qtree                                                                                          |
| 3    | Using SnapDrive, right click on "Disks" and<br>select "Create Disk". Enter the following details:<br>* Virtual Disk UNC Path: /vol/vol1/LunQTree<br>* Virtual Disk (LUN) Name: Xluna<br>* Virtual Disk Type: Dedicated<br>* Disk Space to Accommodate Snapshot<br>(Space-reserved): Yes<br>* Lun Size: 2g<br>* Driver Letter: <any><br/>* Select initiator for Windows Host</any> | Create a LUN using SnapDrive                                                                                               |
| 4    | FAS1> lun show -m                                                                                                    | Verify the LUN wa created on the Storage Appliance                                                                         |
| 5    | Use Windows Explorer to verify the disk is available. If not, log off and then back on to the server again.                                                                                                    | Verify the drive is ready for use. Note:<br>SnapDrive auto-formats the drive, no<br>further management should be required. |

# 3.3 Resize a LUN

| Step | Command/Action                             | Description                                                 |
|------|--------------------------------------------|-------------------------------------------------------------|
| 1    | FAS1> df –k /vol/data                      | Check free space available in the volume containing the LUN |
| 2    | FAS1> lun offline /vol/data/qtree1/lun2    | Offline the LUN named lun2                                  |
| 3    | FAS1> lun resize /vol/data/qtree1/lun2 15g | Changes the size of the LUN to 15 GB                        |
| 4    | On the host, rescan or rediscover the LUN  |                                                             |

# 3.4 Clone a LUN

LUN clones are only intended to be used for a short time because they lock SnapShots which prevents them from being deleted. Additionally, when splitting a LUN clone from it's parent volume, the LUN consumes extra disk space.

| Step | Command/Action                                                                                              | Description                                                                                         |  |
|------|----------------------------------------------------------------------------------------------------|----------------------------------------------------------------------------------------------------|--|
| 1    | FAS1> lun show -v                                                                                           | Display list of current LUNs                                                                        |  |
| 2    | FAS1> snap create vol1 mysnap                                                                               | Take a snapshot of the volume containing the LUN to be cloned                                       |  |
| 3    | FAS1> lun clone create<br>/vol/vol1/LunQTree/Xluna.clone -b<br>/vol/vol1/LunQTree/Xluna mysnap              | Clone the existing LUN, entering the destination LUN name, source LUN name and most recent snapshot |  |
| 4    | FAS1> lun clone split start<br>/vol/vol1/LunQTree/Xluna.clone                                               | Split the clone from the source Snapshot to make it permanent                                       |  |
| 5    | FAS1> lun create status<br>/vol/vol1/LunQTree/Xluna.clone                                                   | Verify LUN cloning progress                                                                         |  |
| 6    | FAS1> snap delete vol1 mysnap                                                                               | Delete source snapshot                                                                              |  |
| 7    | Mount new LUN to host using commands in<br>sections 3.1.6, 3.2.3, or 3.2.4Connect the LUN to client systems |                                                                                                    |  |
| 8    | FAS1> lun clone split start<br>/vol/vol1/LunQtree/Xluna.clone                                               | Optional: Split the LUN from the backing Snapshot to delete the Snapshot.                           |  |
|      | FAS1> lun clone split status parent_lun_path                                                                | Check status of the splitting operation.                                                            |  |

# 3.5 FlexClone a LUN

Using FlexClone to clone a LUN is ideal for creating long-term LUNs because they are independent of SnapShots (no splitting needed) and only consume space for changes (like a FlexClone volume.)

| Step | Command/Action                                                       | Description                                                                                  |
|------|----------------------------------------------------------------------|----------------------------------------------------------------------------------------------|
| 1    | FAS1> license add <flexclone code=""></flexclone>                    |                                                                                              |
| 2    | FAS1> clone start /vol/db_data/db_lun1<br>/vol/db_data/db_lun1_clone | Create a clone of the LUN named db_lun1. You must create the clone inside the source volume. |

| 3 | FAS1> clone status <vol_name></vol_name>                                      | Reports status of running or failed clone operations |
|---|-------------------------------------------------------------------------------|------------------------------------------------------|
| 4 | FAS1> clone clear <vol_name> <id></id></vol_name>                             | Clears information about a failed clone operation    |
| 3 | Mount the new LUN to a host using commands in sections 3.1.6, 3.2.3, or 3.2.4 | Connect the LUN to client systems                    |

## 3.6 Delete a LUN

| Step | Command/Action                       | Description                    |
|------|--------------------------------------|--------------------------------|
| 1    | FAS1> lun show -m                    | Show lun mapping information   |
| 2    | FAS1> lun unmap /vol/vol1/lun1.lun   | Unmap the LUN from any clients |
| 3    | FAS1> lun destroy /vol/vol1/lun1.lun | Delete the LUN file from vol1  |

# 3.7 Access a LUN with NFS/CIFS protocols

**NOTE**: By default the LUN will be read-only. The LUN must be unmapped from FCP/iSCSI targets and taken offline to be writeable.

| Step | Command/Action                                          | Description                                                                                |
|------|---------------------------------------------------------|--------------------------------------------------------------------------------------------|
| 1    | FAS1> lun share /vol/data/lun2<br>[none read write all] | Makes the LUN named lun2 accessible by NFS or CIFS and assigns the designated permissions. |

# 4 Networking and Appliance Access

# 4.1 Configure Network Interfaces

Network interfaces are generally configured during initial setup in the setup wizard. Changes made on the command line **must** be added to /etc/rc or will not persist across system reboots.

| Step | Command/Action                                            | Description                                                                                                    |
|------|-----------------------------------------------------------|----------------------------------------------------------------------------------------------------|
| 1    | FAS1> ifconfig e3a netmask 255.255.252.0<br>192.168.17.58 | Configure interface e3a with a netmask and IP address.                                                                                  |
| 2    | FAS1> ifconfig e3a partner 192.168.17.59                  | Set the partner IP address for interface<br>e3a to takeover during a cluster failover.<br><b>Note</b> : interface name can also be used |
| 3    | FAS1> ifconfig e3a nfo                                    | Turn on Negotiated Failover monitor to initiate cluster failover if e3a fails.                                                          |
| 4    | FAS1> ifconfig e3a mtusize 9000                           | Enable jumbo frames on e3a by changing MTU size from 1500 to 9000.                                                                      |

# 4.2 Setting Time and Date

All network related services and protocols rely on accurate clock settings. Windows' Active Directory requires synchronization of +/- 5 minutes to provide authentications services.

| Step | Command/Action                     | Description                                                                         |
|------|------------------------------------|-------------------------------------------------------------------------------------|
| 1    | FAS1> date                         | Show current date and time                                                          |
| 2    | FAS1> date 200905031847            | Sets the date and time to 2009 May 3rd at 6:47 PM                                   |
|      | FAS1> date 1753.26                 | Set the clock to 5:53 PM and 26 seconds                                             |
| 3    | FAS1> timezone                     | Show current time zone                                                              |
| 4    | FAS1> timezone America/Los_Angeles | Set timezone to PST. <i>Data ONTAP</i><br>Software Setup Guide lists the time zones |

### 4.2.1 Synchronize with a time server

| Option        | Default | Description                                                                      |
|---------------|---------|----------------------------------------------------------------------------------|
| timed.enable  | Off     | Set to on to enable the timed daemon                                             |
| timed.servers | Null    | Add comma separated list of IP addresses or<br>hostnames of NTP or rdate servers |

# 4.3 Creating VLANS

This section describes the process of spanning an interface across multiple networks or sub-domains with a VLAN. Refer to the *Data ONTAP Network Management Guide* for more information.

**NOTE:** VLAN commands are NOT persistent across a reboot and **must** be added to the /etc/rc file to be permanently configured. See the example /etc/rc file in <u>chapter 11</u>.

| Step | Command/Action                                          | Description                                                                          |  |
|------|---------------------------------------------------------|--------------------------------------------------------------------------------------|--|
| 1    | FAS1> ifconfig –a                                       | show configuration of all network interfaces                                         |  |
| 2    | FAS1> vlan create e4 10 20 30                           | Create three VLAN identifiers on interface e4                                        |  |
| 3    | FAS1> vlan add e4 40                                    | Add fourth VLAN identifier to interface e4                                           |  |
| 4    | FAS1> ifconfig e4-10 172.25.66.11 netmask 255.255.255.0 | Configure the VLAN interface e4-10<br><b>NOTE</b> : Add to /etc/rc to make permanent |  |
| 5    | FAS1> vlan delete e4 e4-40                              | Delete VLAN identifier e4-40 from interface e4                                       |  |
| 6    | FAS1> vlan delete e4                                    | Delete all VLANs on interface e4                                                     |  |
| 7    | FAS1> vlan stat e4                                      | Displays number of packets received on all VLANS associated with interface e4        |  |

# 4.4 Managing Interface Groups

This section describes the process of trunking/bonding multiple network interfaces (link aggregation) into a virtual interface. **NOTE:** ifgrp commands are NOT persistent across a reboot and must be added to the /etc/rc file to be permanently configured. See the example /etc/rc in <u>chapter 11</u>.

### 4.4.1 Create an ifgrp

The commands in this section should be run from a console connection because they require downing network interfaces prior to aggregating them. Additionally, System Manager frequently contains bugs which corrupt the /etc/rc file

| Step | Command/Action                                                                                            | Description                                                                       |  |
|------|----------------------------------------------------------------------------------------------------|-----------------------------------------------------------------------------------|--|
| 1    | Ensure the network port switches are configured to support trunking                                       | <b>On a Cisco Catalyst switch use</b> set port channel <b>commands</b>            |  |
| 2    | FAS1> ifconfig <interfaces> down</interfaces>                                                             | Down the network interfaces to trunk                                              |  |
|      | FAS1> ifgrp create {single   multi   lacp}<br><ifgrp_name> <interface_list></interface_list></ifgrp_name> | Create an ifgrp from the listed interfaces.<br>single – only one interface active |  |
| 3    | e.g.: ifgrp create multi MultiTrunk1 e0a e1a                                                              | multi – all interfaces are active<br>lacp – network switch manages traffic        |  |
| 4    | FAS1> ifconfig MultiTrunk 172.25.66.10                                                                    | Assign an IP address to the ifgrp                                                 |  |
| 5    | FAS1> ifgrp status                                                                                        | Verify ifgrp is functioning                                                       |  |
| 6    | FAS1> ifgrp favor e1a                                                                                     | Set the interface e1 to be the<br>primary/active ifgrp interface                  |  |
| 7    | FAS1> ifgrp nofavor e1a                                                                                   | e1 became active when e0 failed. Now e0 is repaired and should be the primary.    |  |
| 8    | FAS1> ifgrp stat <ifgrp_name> <interval></interval></ifgrp_name>                                          | Display usage statistics of an ifgrp                                              |  |

### 4.4.2 Delete an ifgrp or ifgrp interface

Note: Remove or edit the ifgrp creation entries in /etc/rc to make these changes persistent

| Step | Command/Action               | Description                             |
|------|------------------------------|-----------------------------------------|
| 1    | FAS1> ifconfig Trunk1 down   | Down the ifgrp named "Trunk1"           |
| 2    | FAS1> ifgrp delete Trunk1 e4 | remove interface e4 from ifgrp "Trunk1" |
| 3    | FAS1> ifgrp destroy Trunk1   | Delete the entire ifgrp                 |

## 4.5 IP version 6 [8.1]

### **4.5.1 Associated Key OPTIONS**

| Option           | Default | Description                                                                       |
|------------------|---------|-----------------------------------------------------------------------------------|
| ip.v6.enable     | Off     | Turn on to enable support for IPv6. See options below to enable IPv6 by protocol. |
| ip.v6.ra_enable  | off     | Turn on to enable router-advertised address autoconfiguration.                    |
| cifs.ipv6.enable | Off     | Turn on to pass CIFS traffic over IPv6                                            |
| nfs.ipv6.enable  | Off     | Turn on to pass NFS traffic over IPv6                                             |

# 4.6 Baseboard Management Controller (BMC)

The FAS2000 series has a Baseboard Management Controller for remote management. Refer to the *Data ONTAP System Administration Guide* and KB 3101254 for more information <a href="https://kb.netapp.com/support/index?page=content&id=3011254">https://kb.netapp.com/support/index?page=content&id=3011254</a>

### 4.6.1 Configure the BMC

| Step | Command/Action                                   | Description                                 |
|------|--------------------------------------------------|---------------------------------------------|
| 1    | Obtain an IP address for the BMC and the gateway | / IP address.                               |
| 2    | FAS1> bmc setup                                  | Run the setup wizard                        |
| 3    | FAS1> bmc status                                 | Verify functionality                        |
| 4    | FAS1> bmc test autosupport                       | Send a test ASUP to verify network settings |
| 5    | FAS1> bmc reboot                                 | Reboot the BMC and perform a self-test      |

#### 4.6.2 Using the BMC

| Step | Command/Action                                           | Description                                                       |
|------|----------------------------------------------------------|-------------------------------------------------------------------|
| 1    | SSH to the BMC IP address and log in as user<br>"naroot" | The naroot user is a restricted account proving enhanced security |
| OR   | Press Ctrl+G while in a console session                  |                                                                   |

| 2 | bmc shell -> sensors show                                 | Get current values of system sensors                               |
|---|-----------------------------------------------------------|--------------------------------------------------------------------|
| 3 | bmc shell -> events [ all   info   latest {N} ]           | Displays storage system events logged by the BMC                   |
| 4 | bmc shell -> system console                               | Access the system console CLI                                      |
| 5 | bmc shell -> system core                                  | Dump system core and reset the appliance                           |
| 6 | bmc shell -> system reset {primary   backup  <br>current} | Reset the system using the specified firmware image                |
| 7 | bmc shell -> system power { on   off   cycle }            | Turn power on, off, or off and back on (performs a dirty shutdown) |

#### 4.6.3 Upgrade the BMC

| Step | Command/Action                                                                                                    | Description                                                                                          |
|------|----------------------------------------------------------------------------------------------------|----------------------------------------------------------------------------------------------------|
| 1    | Download the Data ONTAP software from the NetApp Support website and place in the /etc/software folder on the root volume |                                                                                                    |
| 2    | FAS1> version -b                                                                                                    | Display current firmware version info                                                                |
| 3    | FAS1> software update 7311_setup_e.exe -d -r                                                                              | Extract the systems files but do not run the download or reboot commands                             |
| 4    | FAS1> priv set advanced<br>FAS1> download –d<br>FAS1> priv set                                                            | Copy the system firmware executable image to the CompactFlash card.                                  |
| 5    | For standalone systems:<br>FAS1> halt                                                                                     | Halt the system to get the system prompt                                                             |
|      | For HA pairs:<br><i>FAS2&gt; cf takeover</i>                                                                              | Takeover system from partner and press<br>CTRL+C on FAS1 to get system prompt                        |
| 6    | LOADER> update_bmc                                                                                                    | Install the new firmware                                                                             |
|      | LOADER> bye                                                                                                    | Reset the hardware and boot the system into Data ONTAP                                               |
| 7    | For HA pairs:<br>LOADER-A> bye<br><i>FAS2&gt; cf giveback</i>                                                             | Reset the system then perform a giveback to boot FAS1 into Data ONTAP.<br>Repeat steps 2 – 7 on FAS2 |
| 8    | FAS1> bmc status                                                                                                    | Check status of BMC                                                                                  |
| 9    | FAS1> version -b                                                                                                    | Verify new firmware has been installed                                                               |

# 4.7 Remote LAN Module (RLM)

The RLM is a management interface on the FAS3000, FAS3100 and FAS6000 series. The RLM is better than a console connection because it remains available when the storage controller has crashed or is powered off. RLM firmware version 3.0 and newer includes the Remote Support Agent (RSA) which provides more information to Technical Support which can reduce case resolution times. Refer to the *Data ONTAP System Administration Guide* and KB 3011169 for more information.

https://kb.netapp.com/support/index?page=content&id=3011169

### 4.7.1 Configure the RLM

| Step | Command/Action                                            | Description                                 |
|------|-----------------------------------------------------------|---------------------------------------------|
| 1    | Obtain an IP address for the RLM, the gateway IP address. | address, the mail server hostname and IP    |
| 2    | FAS1> rlm setup                                           | Run the setup wizard                        |
| 3    | FAS1> rlm status                                          | Verify proper functioning                   |
| 4    | FAS1> rlm test autosupport                                | Send a test ASUP to verify network settings |
| 5    | FAS1> rlm reboot                                          | Reset RLM and force self-test               |

### 4.7.2 Configure the Remote Support Agent (RSA)

| Step | Command/Action                                                                                   | Description                                                 |
|------|--------------------------------------------------------------------------------------------------|-------------------------------------------------------------|
| 1    | In a web browser, go to:<br>https://remotesupportagent.netapp.com:443/                           | Verify Internet connectivity through the firewall to NetApp |
| 2    | For HTTP:<br>FAS1> options httpd.admin.enable on<br>FAS1> options httpd.autoindex.enable on      | Setup communication between RSA and NetApp.                 |
| 2    | For HTTPS:<br>FAS1> options httpd.admin.ssl.enable on<br>FAS1> options httpd.autoindex.enable on |                                                             |
| 3    | FAS1> useradmin user add <username> -g<br/>Administrators</username>                             | Create an account for RSA to use                            |
| 4    | % ssh naroot@ <rlm address="" ip=""></rlm>                                                       | Use SSH to connect to the RLM                               |
| 5    | RLM fas1> rsa setup                                                                              | Configure the RSA feature                                   |
| 6    | RLM fas1> rsa show                                                                               | View the configuration information                          |
| 7    | RLM fas1> rsa status                                                                             | Show the status of the RSA feature                          |

### 4.7.3 Use the RLM

Use RLM to perform remote management of a problematic or down storage appliance.

| Step | Command/Action                                             | Description                                                                 |
|------|------------------------------------------------------------|-----------------------------------------------------------------------------|
| 1    | SSH to the RLM network port and log in as user<br>"naroot" | The RLM port is active as long as the system is plugged into a power outlet |
| 2    | RLM FAS> rlm sensors –c                                    | Get current values of environmental sensors                                 |
| 3    | RLM FAS> system console                                    | Access the system console CLI                                               |
| 4    | RLM FAS> system core                                       | Dump system core and reset the appliance                                    |

| 5 | RLM FAS> system reset {primary   backup  <br>current} | Reset the system using the specified firmware image                |
|---|-------------------------------------------------------|--------------------------------------------------------------------|
| 6 | RLM FAS> system power { on   off   cycle }            | Turn power on, off, or off and back on (performs a dirty shutdown) |

#### 4.7.4 Upgrade RLM firmware

| Step | Command/Action                                                           | Description                                                             |
|------|--------------------------------------------------------------------------|-------------------------------------------------------------------------|
| 1    | Download RLM_FW.zip from the NetApp Support of folder on the root volume | website and place in the /etc/software                                  |
| 2    | FAS1> software install RLM_FW.zip                                        | Extract the new firmware                                                |
| 3    | FAS1> rlm update                                                         | Install the new firmware and reboot the RLM when complete (~10 minutes) |
| 4    | FAS1> rlm status                                                         | Verify new firmware has been installed                                  |

# 4.8 Service Processor (SP)

#### 4.8.1 Configure the SP

The Service Processor allows you to access, monitor, and troubleshoot a storage system remotely. It is currently available on the FAS22xx, 32xx, and FAS62xx systems. It can also provide hardware-assisted takeover to reduce the time for a failure to trigger a controller failover. Refer to the *Data ONTAP System Administration Guide* and KB 3012997 for more information. https://kb.netapp.com/support/index?page=content&id=3012997

| Step | Command/Action                                              | Description                                 |
|------|-------------------------------------------------------------|---------------------------------------------|
| 1    | Obtain an IP address for the SP, the gateway IP ad address. | ddress, the mail server hostname and IP     |
| 2    | FAS1> sp setup                                              | Run the setup wizard                        |
| 3    | FAS1> sp status                                             | Verify proper functioning                   |
| 4    | FAS1> rlm test autosupport                                  | Send a test ASUP to verify network settings |
| 5    | FAS1> sp reboot                                             | Reset SP and force self-test                |

#### 4.8.2 Use the SP

| Step | Command/Action                                                                                    | Description                                                                |
|------|---------------------------------------------------------------------------------------------------|----------------------------------------------------------------------------|
| 1    | SSH to the SP network port and log in as user<br>"naroot"                                         | The SP port is active as long as the system is plugged into a power outlet |
|      | In a console session, press CTRL+G to enter the Service Processor. CTRL+D and Enter to exit       |                                                                            |
| 2    | SP fas1> events {all info newest <i>number</i>  <br>oldest <i>number</i>  search <i>keyword</i> } | Display storage system events that are logged by the SP                    |
| 3    | SP fas1> system console                                                                           | Access the system console CLI                                              |

| 4 | SP fas1> system core                                  | Dump system core and reset the storage system                      |
|---|-------------------------------------------------------|--------------------------------------------------------------------|
| 5 | SP fas1> system reset {primary   backup  <br>current} | Reset the system using the specified firmware image                |
| 6 | SP fas1> system power { on   off   cycle }            | Turn power on, off, or off and back on (performs a dirty shutdown) |

#### 4.8.3 Upgrade SP firmware

| Step | Command/Action                                                                                                    | Description                                                            |
|------|----------------------------------------------------------------------------------------------------|------------------------------------------------------------------------|
| 1    | Download the firmware from the NetApp Support website (select the image for installation from Data ONTAP prompt) and place it in the /etc/software folder on the root volume. Rename the file to SP_FW.zip |                                                                        |
| 2    | FAS1> software install SP_FW.zip                                                                                                    | Extract the new firmware                                               |
| 3    | FAS1> sp update                                                                                                    | Install the new firmware and reboot the SP when complete (~10 minutes) |
| 4    | FAS1> sp status                                                                                                    | Verify new firmware has been installed                                 |

# 4.9 Create Local User Accounts

| Step | Command/Action                                      | Description                           |
|------|-----------------------------------------------------|---------------------------------------|
| 1    | FAS1> useradmin user list                           | Display list of current user accounts |
| 2    | FAS1> useradmin user add sc200 -g<br>Administrators | Create a new user account named sc200 |
| 3    | FAS1> useradmin user delete ndmp                    | Remove the user account named "ndmp"  |
| 4    | FAS1> passwd                                        | Change a local user account password  |

# 4.10 Key Network and FAS Security OPTIONS

Refer to TR-3834 Security Guidelines for Data ONTAP 8.0 7-Mode for more options.

| Option                     | Default | Description                                                                                                    |
|----------------------------|---------|----------------------------------------------------------------------------------------------------|
| ip.match_any_ifaddr        | on      | A storage controller accepts any packet addressed<br>to it even if it came in on the wrong interface. Turn<br>off for enhanced security against spoof attacks.                                      |
| ip.ipsec.enable            | off     | Turn on/off Internet Security Protocol support.<br>Affects performance                                                                                                    |
| ip.ping_throtle.drop_level | 150     | Specifies the maximum number of ICMP echo or<br>ping packets system will accept per second. Any<br>further packets within one second are dropped to<br>prevent ping flood denial of service attacks |
| telnet.enable              | on      | Enable/Disable the Telnet service                                                                                                    |

| telnet.distinct.enable | on  | When on, telnet and console sessions share the same user environment and can view each other's inputs/outputs |
|------------------------|-----|----------------------------------------------------------------------------------------------------|
| trusted.hosts          | N/A | Specifies up to 5 clients that will be allowed telnet, rsh and administrative System Manager access           |

# 5 Space Management

# 5.1 Managing Volume Free Space

Refer to the Data ONTAP System Management Guide for more information.

#### 5.1.1 Volume Space Management Settings

| Step | Command/Action                                   | Description                                                                                                    |
|------|--------------------------------------------------|----------------------------------------------------------------------------------------------------|
| 1    | FAS1> vol options vm_luns guarantee volume       | 'Volume' space guarantee is the default<br>and ensures blocks are preallocated for<br>the entire volume.                                                                                                    |
|      | FAS1> vol options vm_luns fractional_reserve 65  | FlexVols containing space-reserved LUNs<br>and use the 'volume' guarantee can set<br>the fractional reserve to less than 100%.                                                                                                    |
| 2    | FAS1> vol options oradb_vol guarantee file       | 'File' guarantee only preallocates blocks<br>for space-reserved files (i.e., LUN and<br>database files). May lead to out-of-space<br>errors in the containing aggregate.                                                              |
|      | FAS1> file reservation /vol/db02/lun1.lun enable | Turn on space-reservation for the LUN                                                                                                    |
| 3    | FAS1> vol options log_vol guarantee none         | 'None' allocates blocks as data is written<br>and may lead to out-of-space errors. This<br>is also known as Thin Provisioning. Refer<br>to TR-3563 for more information:<br><u>http://media.netapp.com/documents/tr-<br/>3563.pdf</u> |

**Warning:** When you take a FlexVol volume offline, it releases its allocation of storage space in its containing aggregate. Other volumes can then use this space which may prevent the volume from coming back online when the aggregate is nearly full and can no longer honor the space guarantee.

#### 5.1.2 FPolicy

FPolicy performs file screening which is like a firewall for files. FPolicy works with CIFS and NFS to restrict user-defined file types from being stored on the system. FPolicy can perform basic file blocking natively or work with third-party file screening software. Refer to the *Data ONTAP File Access and Protocols Management Guide* for more information.

Note: Antivirus scans bypass FPolicy and can open and scan files that have been blocked.

**Note:** FPolicy configuration information is maintained in the registry. Copying or recreating this information is extremely difficult. Therefore, it is highly recommended you keep updated documentation on the fpolicy settings applied to each volume.

| Step | Command/Action                                                                       | Description                                                               |
|------|--------------------------------------------------------------------------------------|---------------------------------------------------------------------------|
| 1    | FAS1> license add <cifs code=""><br/>FAS1&gt; license add <nfs code=""></nfs></cifs> | FPolicy requires a CIFS license to operate, even in NFS environments      |
| 2    | FAS1> options fpolicy.enable on                                                      | Turn on the fpolicy engine                                                |
| 3    | FAS1> fpolicy create music_files screen                                              | Create a policy named music_files and set it to a policy type of 'screen' |

| 4  | FAS1> fpolicy                                                          | Display all policies and their status                                                                                                    |
|----|------------------------------------------------------------------------|----------------------------------------------------------------------------------------------------|
| 5  | FAS1> fpolicy extensions include add<br>music_files mp3,ogg,mid        | Adds files with these filename extensions<br>to the policy, restricting them from being<br>stored or modified                                                                                                    |
| 6  | FAS1> fpolicy extensions exclude add music_files wav                   | Ignores .wav files during screening.<br>Warning: Creating an exclude list causes<br>all file types not excluded to be screened<br>as if they were part of an include list                                          |
| 7  | FAS1> fpolicy extensions include remove<br>music_files mid,???         | Removes .mid files and the default ???<br>extension wildcard from the include list                                                                                                    |
| 8  | FAS1> fpolicy extensions include show<br>music_files                   | Show the list of file extensions on the include list                                                                                                    |
| 9  | FAS1> fpolicy options music_files required on                          | Requires all files being accessed to be<br>screened by the policy before access is<br>granted. <b>Note</b> : If no third-party file<br>screening server is available, screening<br>reverts to native file blocking |
| 10 | FAS1> fpolicy monitor set music_files –p cifs,nfs create,rename        | Instructs the policy to activate when files<br>are created or renamed. This example<br>will prevent files from being copied and<br>then renamed to avoid file screening                                            |
| 11 | FAS1> fpolicy monitor add music_file –p cifs,nfs create_dir            | Instruct policy to activate whenever a directory is created                                                                                                    |
| 12 | FAS1> fpolicy enable music_files                                       | Activates the policy to begin file screening                                                                                                    |
| 13 | FAS1> fpolicy volume include add music_files<br>users_vol              | Apply music_files policy only to users_vol volume rather than all volumes                                                                                                    |
| 14 | FAS1> fpolicy volume exclude add music_files<br>rootvol                | Do not screen the rootvol volume.<br>Warning: Creating an exclude list causes<br>all volumes not excluded to be screened<br>as if they were part of an include list                                                |
| 15 | FAS1> fpolicy disable music_files<br>FAS1> fpolicy destroy music_files | Disable and delete the music_files policy                                                                                                    |

#### 5.1.3 Reallocate

Reallocation is like a filesystem defrag – it optimizes the block layout of files, LUNs, and volumes to improve performance. You should define a reallocation scan when you first create the LUN, file, or volume. This ensures that the layout remains optimized as a result of regular reallocation scans. More info on reallocate and volume read\_realloc is in the *Data ONTAP System Administration Guide* and the Reallocate Best Practices: <u>https://fieldportal.netapp.com/viewcontent.asp?qv=1&docid=33904</u>

**NOTE:** Snapshots created before the reallocate hold onto unoptimized blocks and consume space. In most cases, NetApp recommends deleting snapshots before initializing the reallocate process

**Warning:** Do not use reallocate or volume read\_realloc on deduplicated volumes. **Warning:** Reallocate the SnapMirror source volume rather than the destination.

| Step | Command/Action                                          | Description                                                                                                    |
|------|---------------------------------------------------------|----------------------------------------------------------------------------------------------------|
| 1    | FAS1> reallocate on                                     | Turn on the reallocation process on the storage controller.                                                                                                    |
| 2    | FAS1> vol options oradb03 guarantee=volume              | Set the space guarantee to 'volume' to<br>ensure reallocate does not create an<br>overcommitment issue in the aggregate                                                                                                    |
| 3    | FAS1> snap list oradb3                                  | Snapshots lock blocks in place so delete unneeded snapshots for better results                                                                                                    |
|      | FAS1> reallocate start /vol/oradb03                     | Enable reallocation on the oradb03<br>volume. now reallocate will run on the<br>volume every day at midnight (see step 3)                                                                                                    |
| 4    | FAS1> reallocate start –p /vol/oradb03                  | Run reallocate, but do not change logical<br>layout so snapshots may be preserved.<br><b>Warning:</b> This will degrade performance<br>when reading old, unoptimized snapshots<br>(e.g,. SnapRestores and using cloned<br>LUNs and volumes). |
|      | FAS1> reallocate start –A –o aggr03                     | Reallocate free space in aggr03. This will not move data blocks                                                                                                    |
| 5    | FAS1> reallocate schedule -s "0 23 * 6"<br>/vol/db/lun1 | Run reallocate on the LUN every Saturday at 11 PM.                                                                                                    |
| 6    | FAS1> reallocate status [ pathname ]                    | Display status of reallocation jobs for entire system or specified pathname.                                                                                                    |
| 7    | FAS1> reallocate stop /vol/exchdb/lun2.lun              | Delete a reallocate job.                                                                                                    |

The read\_realloc volume option is not part of the reallocation command but uses many of the same system processes to perform a similar function to defragment files read sequentially.

**Note**: Files in a volume are identified as defragmented only after they have been read into memory once and determined to be fragmented. Not all files will be reallocated and volumes with small files and mostly random reads may not see any benefit.

| Step | Command/Action                                          | Description                                                                                                    |
|------|---------------------------------------------------------|----------------------------------------------------------------------------------------------------|
| 1    | FAS1> vol options testvol read_realloc on               | Turn on file read reallocation . Use on volumes with few snapshots because it may duplicate blocks and consume space                                                                                                    |
| 2    | FAS1> vol options VM_vol05 read_realloc space_optimized | Turn on file read reallocation but save<br>space by not reallocating files in<br>snapshots. This will reduce read<br>performance when reading files in a<br>snapshot (during file restore or using<br>FlexClone volumes) |

#### 5.1.4 Managing inodes

Inodes determine how many 'files' a volume can hold. The default inode points to a 32KB chunk of data blocks to handle a typical mix of large and small files. Volumes with many small files and volumes larger than 1TB can run out of inodes before they run out of free space.

**Warning:** Inodes consume disk space and some system memory. They can only be increased so make small changes. Aggregates can reference up to 2 billion inodes. For high file count environments refer to the Best Practices: <u>https://fieldportal.netapp.com/viewcontent.asp?qv=1&docid=26076</u>

| Step | Command/Action                             | Description                                                                                     |
|------|--------------------------------------------|-------------------------------------------------------------------------------------------------|
| 1    | FAS1> df –i users_vol                      | Display inode usage in the users_vol volume.                                                    |
| 2    | FAS1> maxfiles users_vol                   | Display current maximum number of files<br>as well as number of files present in the<br>volume. |
| 3    | FAS1> maxfiles users_vol <number></number> | Increase the number of inodes (increase by number divisible by 4).                              |

#### 5.1.5 Automatic Space Preservation (vol\_autogrow, snap autodelete)

Data ONTAP can automatically make free space available when a FlexVol volume reaches 98% full by growing the volume and/or deleting snapshots. One or both options can be configured on a volume.

**Note**: These options are not recommended on volumes smaller than 100GB because the volume may fill up before the triggers execute.

| Step | Command/Action                                                           | Description                                                                                                    |
|------|--------------------------------------------------------------------------|----------------------------------------------------------------------------------------------------|
| 1    | FAS1> vol options vol17 try_first volume_grow                            | When vol17 fills up ONTAP will try to grow the volume before deleting snapshots. This is the default.                                                                                                    |
|      | FAS1> vol options vol17 try_first snap_delete                            | ONTAP will try to delete snapshots before growing the volume.                                                                                                    |
| 2    | FAS1> vol autosize vol17 on                                              | Turn space preservation on using default<br>settings. The volume will grow to 120% of<br>original size in increments of 5% of the<br>original volume size.                                                                                                    |
|      | FAS1> vol size apps_vol<br>FAS1> vol autosize apps_vol –m 50g –i 500m on | Check size of volume then set maximum volume size to 50GB and grow by 500MB increments                                                                                                    |
| 3    | FAS1> vol status –v apps_vol                                             | View the autogrow maximum size and increment settings (bottom of listing)                                                                                                    |
| 4    | FAS1> snap autodelete vol17 show<br>FAS1> snap autodelete vol17 on       | View current settings then enable snapshot autodelete                                                                                                    |
| 5    | FAS1> snap autodelete vol17 commitment<br>[ try   disrupt ]              | The default, <b>try</b> only permits snapshots<br>not locked by data protection utilities<br>(mirroring, NDMPcopy) AND data backing<br>functionalities (volume and LUN clones)<br>to be deleted. <b>disrupt</b> only permits<br>snapshots not locked by data backing<br>functionalities (volume and LUN clones)<br>to be deleted. |
| 6    | FAS1> snap autodelete vol17 trigger volume                               | The default, <b>volume</b> triggers snapshot<br>delete when the volume reaches 98% full<br>AND the snap reserve is full.                                                                                                    |

|   | FAS1> snap autodelete vol17 trigger<br>snap_reserve                         | <b>snap_reserve</b> triggers snapshot delete when the snap reserve reaches 98%.                                                                                                    |
|---|-----------------------------------------------------------------------------|----------------------------------------------------------------------------------------------------|
| 7 | FAS1> snap autodelete vol17<br>target_free_space 10                         | Stop deleting snapshots when either volume or snap_reserve (determined by the 'trigger' setting) reaches 10%. Default setting is 20%.                                                                                                    |
| 8 | FAS1> snap autodelete vol17 delete order<br>[ newest_first   oldest_first ] | The default is to delete oldest snapshots first.                                                                                                    |
| 8 | FAS1> snap autodelete vol17 defer_delete<br>[ scheduled   user_created ]    | By default, <b>user_created</b> (manual or<br>script created snapshots - including<br>SnapDrive, SnapMirror, and SnapVault)<br>are deleted last. If set to <b>scheduled</b> then<br>snapshots created by snap sched are<br>deleted last. |

### 5.2 Deduplication

Deduplication is a form of compression that looks for identical data blocks in a volume and deletes duplicates blocks by adding reference counters in the metadata of a few 'master' blocks. Read TR-3505 for detailed information: <u>http://media.netapp.com/documents/tr-3505.pdf</u>. For Data ONTAP 8.1, read TR-3958. Field Portal contains at least seven Deployment Implementation Guides for Deduplication titled TR-3505i.<a - g> that address dedupe with applications like Exchange and SQL.

**Note:** NDMP copies and backups, SnapVault and Qtree SnapMirror decompress or "rehydrate" the data which will consume space on the destination tape or disk system.

**Warning**: Each storage controller model has a volume size limit and limit on how much non-duplicate and deduplicated data those volumes can hold. Check the matrix in TR-3505 for your systems' limits. Deduplication requires some free space to store metadata. General recommendations are to maintain 2% volume free space and 4% aggregate free space (snapshot reserve is not counted as free space).

| Step | Command/Action                                 | Description                                                                                                   |
|------|------------------------------------------------|----------------------------------------------------------------------------------------------------|
| 1    | FAS1> license add <code></code>                | Add licenses for A_SIS and Nearstore to use deduplication.                                                    |
| 2    | FAS1> sis on /vol/group_vol                    | Enable duplication on specified volume.                                                                       |
| 3    | FAS1> sis start –s /vol/group_vol              | Start a scan of the volume and then run every day at midnight.                                                |
| 4    | FAS1> sis config /vol/group_vol                | Display the schedules of SIS enabled volumes.                                                                 |
|      | FAS1> sis config –s /vol/group_vol wed, sat@03 | Schedule deduplication scan every Wednesday and Saturday at 3 AM.                                             |
| 5    |                                                | <b>Note</b> : Stagger schedules because an HA cluster can only support 8 concurrent deduplication operations. |

|   | FAS1> sis config –s auto@35 /vol/vol01             | No schedule. Run deduplication scans<br>run when new or changed blocks<br>changed since last scan exceed 35% of<br>total deduplicated blocks. Without a<br>number, the default for auto is 20%                                                                                                    |
|---|----------------------------------------------------|----------------------------------------------------------------------------------------------------|
| 6 | FAS1> sis status                                   | Display status of all SIS enabled volumes.                                                                                                    |
| 7 | FAS1> df –s                                        | Display space savings created by deduplication                                                                                                    |
| 8 | FAS1> sis stop /vol/temp_vol                       | Abort the currently active SIS operation.                                                                                                    |
| 9 | FAS1> options cifs.snapshot_file_folding.enable on | This option reduces the duplication of<br>blocks from temp files (which are a copy-<br>on-save process) in CIFS volumes. File<br>folding compares blocks in the active file<br>(temp file) with blocks in snapshot copies<br>of the file and re-uses common blocks.<br>There is a small trade-off between<br>performance and space utilization. If the<br>folding process begins to consume<br>memory, it is suspended until later. |

#### 5.2.1 Features not compatible with deduplication

- synchronous SnapMirror NDMP backup to tape
- read reallocation (realloc) DataFort encryption
- (not recommend) VM swap files, pagefiles, user and system temp directories

### 5.3 Compression

Data ONTAP uses a lossless compression algorithm to reduce the size of files. Compression requires the SIS license and can coexist with deduplication. Compression uses the deduplication engine so deduplication must be enabled even if it will be not used. Refer to the *Storage Management Guide* for more information.

Note: Data ONTAP 8.0 and 8.1 have <u>different procedures</u> for using compression.

#### 5.3.1 Compress a volume in ONTAP 8.0

| Step | Command/Action                            | Description                                                                                                    |
|------|-------------------------------------------|----------------------------------------------------------------------------------------------------|
| 1    | FAS1> license add <code></code>           | Install the SIS license                                                                                               |
| 2    | FAS1> vol options temp_vol compression on | Enable compression on temp_vol volume                                                                                 |
| 3    | FAS1> vol compress start –a –s temp_vol   | Compress data in the volume named temp_vol, including blocks that are shared (-a) and blocks locked in snapshots (-s) |
| 4    | FAS1> vol compress status temp_vol        | Displays status of compression scanner operations in /vol/temp_vol                                                    |
| 5    | FAS1> vol status temp_vol                 | View the compression status of temp_vol                                                                               |
| 6    | FAS1> df –S /vol/user_vol                 | View the space savings achieved                                                                                       |

#### 5.3.2 Compress a volume in ONTAP 8.1

| Step | Command/Action                         | Description                                                                                       |
|------|----------------------------------------|---------------------------------------------------------------------------------------------------|
| 1    | FAS1> license add <code></code>        | Install the SIS license                                                                           |
| 2    | FAS1> sis on /vol/user_vol             | Enables deduplication and compression<br>on user_vol (required even if only using<br>compression) |
| 3    | FAS1> sis config –C true /vol/user_vol | Configure post-process compression of data in user_vol                                            |
| OR   | FAS1> sis config –I true /vol/user_vol | Configure in-line compression of data in user_vol                                                 |
| 4    | FAS1> sis status –I /vol/user_vol      | Display the status of compression<br>operations on user_vol                                       |
| 5    | FAS1> df –S /vol/user_vol              | View the space savings achieved                                                                   |

### 5.3.3 Decompress an ONTAP 8.0 volume

| Step | Command/Action                             | Description                                                                                                    |
|------|--------------------------------------------|----------------------------------------------------------------------------------------------------|
| 1    | FAS1> vol options temp_vol compression off | Disables compression on temp_vol                                                                                                    |
| 2    | FAS1> vol compress stop temp_vol           | Stops any active compression scanner operations                                                                                                    |
| 3    | FAS1> vol decompress start temp_vol        | Decompresses data in the volume                                                                                                    |
| OR   | FAS1> vol decompress revert temp_vol       | Decompresses data in the volume and<br>removes compression settings so the<br>volume is accessible by version of Data<br>ONTAP that do not support compression |

#### 5.3.4 Decompress an ONTAP 8.1 volume

| Step | Command/Action                    | Description                                                                                                    |
|------|-----------------------------------|----------------------------------------------------------------------------------------------------|
| 1    | FAS1> sis off /vol/temp_vol       | Disables compression on temp_vol                                                                                                    |
| 2    | FAS1> sis undo temp_vol           | Decompresses data in the volume                                                                                                    |
| 3    | FAS1> sis revert_to /vol/temp_vol | Decompresses and expands deduped<br>data in the volume so the volume is<br>accessible by version of Data ONTAP that<br>do not support compression |
| OR   | FAS1> sis revert_to –cleanup      | Downgrades metafiles on all SIS enabled volumes to revert to earlier version of ONTAP 8                                                           |
| OR   | FAS1> sis revert_to 7.3           | Reverts all deduped and/or compressed volumes so they can be used on systems running ONTAP 7.3                                                    |

# 6 Data Replication, Migration and Recovery

This chapter introduces some of the data backup and recovery applications. Refer to the *Data ONTAP Data Protection Online Backup and Recovery Guide* for more information.

### 6.1 Network Data Management Protocol (NDMP) Copy

NDMP is an open standard allowing backup applications to control native backup and recovery function in NetApp and other NDMP servers. Refer to the Data ONTAP *Data Protection Online Backup and Recovery Guide* for more information.

#### 6.1.1 Enable NDMP

| Step | Command/Action                                        | Description                                                                           |
|------|-------------------------------------------------------|---------------------------------------------------------------------------------------|
| 1    | FAS1> ndmpd on<br>OR<br>FAS1> options ndmpd.enable on | Enable NDMP on the system                                                             |
| 2    | FAS1> options ndmpd.connectlog.enable on              | Enables logging all NDMP connections to /etc/messages for security purposes           |
| 3    | FAS1> options ndmpd.access host=10.20.20.16           | List the hosts that may access the FAS via NDMP                                       |
| 4    | FAS1> options ndmpd.authtype                          | Configure the authorisation method for<br>NDMP access (Challenge and/or<br>plaintext) |

Note: Debugging NDMP connection: "ndmpd debug 50"

#### 6.1.2 ndmpcopy

Copy volumes, gtrees or single files between multiples systems or within a single system.

**Note:** Even for internal copying, ndmpcopy requires a network connection. Data is sent through the loopback adapter so be sure to use the fast network connection available.

| Step | Command/Action                                             | l/Action Description                                               |  |
|------|------------------------------------------------------------|--------------------------------------------------------------------|--|
| 1    | FAS1> ndmpcopy fas1:/vol/data/my_stuff<br>fas2:/vol/users/ | Copies the qtree my_stuff on FAS1 to the volume /vol/users on FAS2 |  |
| 2    | FAS1> backup status                                        | display all active instances of backup jobs                        |  |

#### 6.1.3 Associated Key OPTIONS

| Option                                               | Default  | Description                                                                                          |
|------------------------------------------------------|----------|----------------------------------------------------------------------------------------------------|
| ndmpd.ignore_ctime.enabled                           | off      | When on, allows users to exclude files with their ctime changed from inclusion in incremental dumps. |
| ndmpd.preferred_interface<br><interface></interface> | disabled | When enabled, restricts NDMP traffic to specific network interfaces                                  |

# 6.2 Volume Copy

Volume copy is a block-level copy of a volume, and optionally its snapshots, to another volume of <u>equal or greater size</u>. The destination volume may be on the same system or on a remote system.

| Step | Command/Action                                                           | Description                                                                                               |
|------|--------------------------------------------------------------------------|----------------------------------------------------------------------------------------------------|
| 1    | FAS2> vol restrict destination_vol                                       | Restrict the destination volume                                                                           |
| 2    | FAS2> options rsh.enable on                                              | Enable RSH on the destination FAS                                                                         |
| 3    | Add an entry in /etc/hosts.equiv on both systems for the other system    | Create a trusted relationship between the systems                                                         |
| 4    | FAS1> vol copy start [-S] <i>source_vol</i> fas2: <i>destination_vol</i> | Start copying the source volume (and it's SnapShots with –S) to the destination volume on a remote system |
| OR   | FAS1> vol copy start [-S] source_vol<br>destination_vol                  | Start copying the source volume (and it's SnapShots with –S) to the local destination volume              |
| 5    | FAS1> vol copy status                                                    | Check on progress of vol copy operation                                                                   |
| 6    | FAS1> options vol.copy.throttle [value]                                  | <b>Optional</b> : Set the speed of the copy from 1 (10%) to 10 (100%) to reduce impact on network traffic |
| 7    | FAS1> vol copy abort [operation_number]                                  | Cancel one or more volume copy operations                                                                 |
| 8    | FAS1> vol options destination_vol online                                 | Make the new volume useable                                                                               |

### 6.3 Snapshots

| Step | Command/Action                                   | Description                                                                                                    |
|------|--------------------------------------------------|----------------------------------------------------------------------------------------------------|
| 1    | FAS1> snap reserve vol1 12                       | set the snap reserve on vol1 to 12%                                                                                                    |
| 2    | FAS1> snap create vol1 mysnap                    | Create a snapshot of volume vol1                                                                                                    |
| 3    | FAS1> snap sched vol1 1 6<br>12@8,10,12.14,16,18 | Shedule snapshots of vol1 to retain 1<br>weekly, 6 nightly and 12 hourly<br>snapshots. Take the snapshots at 0800,<br>1000, 1200, 1400, 1600 and 1800 |
| 4    | FAS1> snap list vol1                             | List all snapshots for vol1                                                                                                    |
| 5    | FAS1> snap delta vol1 [snap1 snap2]              | Show the amount of change between<br>snapshots on vol1 (or between 2<br>snapshots)                                                                    |
| 6    | FAS1> snap reclaimable vol1 snap1 [snap2]        | List amount of space freed if listed<br>snapshot(s) were deleted                                                                                      |
| 7    | FAS1> snap rename vol1 old_name new_name         | Rename a snapshot in vol1                                                                                                    |
| 8    | FAS1> snap delete vol1 snap1                     | Delete snapshot snap1 in vol1                                                                                                    |
| 9    | FAS1> snap autodelete vol1                       | set/change settings to automatically<br>delete snapshots when volume and snap<br>reserve are nearly full                                              |

### 6.4 SnapRestore

**Warning**: All file changes and snapshots created after the snapshot used for the SnapRestore will be permanently lost

| Step | Command/Action                              | Description                                      |
|------|---------------------------------------------|--------------------------------------------------|
| 1    | FAS1> license add <code></code>             | Install license code for SnapRestore             |
| 2    | FAS1> snap restore -t file /vol/root/etc/rc | SnapRestore specific file from snapshot          |
| 3    | FAS1> snap restore -t vol -s weekly.1 vol1  | SnapRestore entire volume from a weekly Snapshot |

Command syntax:

snap restore [ -t file|vol] [-s snapshot\_name] [ -r restore\_as\_path] vol\_name

### 6.5 Asynchronous SnapMirror

SnapMirror is a replication function for maintaining up-to-date copies of data in another volume or another storage controller which may be thousands of kilometres away. Refer to the Data ONTAP *Data Protection Online Backup and Recovery Guide* and the best practices for more information: <u>https://fieldportal.netapp.com/viewcontent.asp?qv=1&docid=12199</u>

#### 6.5.1 Create an Asynchronous Volume SnapMirror Relationship

This section describes the procedure to set up asynchronous Volume SnapMirror replication between two storage controllers.

| Step | Command/Action                                                                                                    | Description                                                                                                    |
|------|----------------------------------------------------------------------------------------------------|----------------------------------------------------------------------------------------------------|
| 1    | FAS1> license add <snapmirror_code></snapmirror_code>                                                                                                    | License snapmirror on the source and destination Storage Appliance.                                                                                                    |
| 2    | FAS1> df –k vol1<br>FAS2> df –k vol1                                                                                                    | Ensure destination volume is equal to or larger than source volume. FAS1 is the source and FAS2 is the destination.                                                                              |
| 3    | FAS1> vol options vol1 convert_ucode on                                                                                                    | Set the source volume to Unicode ON for source volumes that support CIFS clients                                                                                                    |
| 4    | FAS1> vol status vol1                                                                                                    | Verify volume status and unicode setting                                                                                                    |
| 5    | FAS2> vol create vol1                                                                                                    | Create a volume of the same size or larger on the destination system                                                                                                    |
| 6    | FAS2> vol restrict vol1                                                                                                    | Restrict the destination volume                                                                                                    |
| 7    | FAS2> vol status vol1                                                                                                    | Verify volume is now restricted                                                                                                    |
| 8    | FAS1> options snapmirror.access host=fas2<br>FAS2> options snapmirror.access host=fas1                                                                   | Allow snapmirror access by each storage controller to the other.                                                                                                    |
| 9    | FAS2> wrfile -a /etc/snapmirror.conf<br>fas1:vol1 fas2:vol1 - * * * *<br>or<br>fas1:vol1 fas2:vol1 – <b>0-55/5</b> * * *<br>(every 5 mins of every hour) | Create a snapmirror schedule on the<br>destination FAS defining when to<br>synchronise (Min of Hr, Hr of Day, Day of<br>Mth, Day of Wk)<br>See section 11.6 for a sample<br>snapmirror.conf file |

| 10 | FAS1> snapmirror on<br>FAS2> snapmirror on            | Enable snapmirror on both the source and destination systems.                                              |
|----|-------------------------------------------------------|----------------------------------------------------------------------------------------------------|
| 11 | FAS2> snapmirror initialize -S fas1:vol1<br>fas2:vol1 | Initialize transfer of files from source to destination system and create a baseline from which to mirror. |
| 12 | FAS2> snapmirror status -l                            | Verify status of transfer or of mirror                                                                     |

#### 6.5.2 Volume SnapMirror Interoperability Matrix

There are some differences in how the three major releases of ONTAP implement SnapMirror. Combined with 32- and 64-bit aggregate differences, these difference result in some incompatibilities. For most versions of Data ONTAP, you can VSM from 32-bit to 64-bit but not in the opposite direction.

|        | Destination Volume |           |        |                   |        |        |               |
|--------|--------------------|-----------|--------|-------------------|--------|--------|---------------|
|        | ΟΝΤΑΡ              |           | 7.3    | 8.0               |        | 8.1    |               |
|        | Version            | Aggr type | 32-bit | 32-bit            | 64-bit | 32-bit | 64-bit        |
| Source | 7.3                | 32-bit    |        | $\Rightarrow$     | NO     |        | $\Rightarrow$ |
| Volume | 8.0<br>3           | 32-bit    | NO     | $\langle \rangle$ | NO     |        | $\Rightarrow$ |
|        |                    | 64-bit    | NO     | NO                |        |        | $\Rightarrow$ |
|        |                    | 32-bit    | NO     | NO                | NO     |        |               |
|        | 8.1                | 64-bit    | NO     | NO                | NO     |        |               |

#### 6.5.3 Convert a read-only SnapMirror Volume to read-write

| Step | Command/Action                                                   | Description                                             |
|------|------------------------------------------------------------------|---------------------------------------------------------|
| 1    | FAS1> snapmirror status (if possible)<br>FAS2> snapmirror status | Verify the status of the snapmirrors                    |
| 2    | FAS2> snapmirror quiesce fas1_vol1                               | Finish writes to fas1_vol1                              |
| 3    | FAS2> snapmirror break fas1_vol1                                 | Break volume fas1_vol1 from the snapmirror relationship |

#### 6.5.4 Resync a Broken Volume SnapMirror Relationship

| Step | Command/Action                                                         | Description                                                                |  |
|------|------------------------------------------------------------------------|----------------------------------------------------------------------------|--|
| 1    | FAS2> rdfile /etc/snapmirror.conf                                      | Verify snapmirror schedule is still correct                                |  |
| 2    | FAS1> vol status vol1<br>FAS2> vol status fas1_vol1                    | Verify both volumes are online and read-<br>writeable.                     |  |
| 3    | FAS1> snapmirror on                                                    | Turn on SnapMirror for both systems                                        |  |
| 4    | Ensure all applications and users activities to the volumes are halted | This is a recommendation to reduce the replication time and reduce changes |  |

| 5  | FAS1> snapmirror resync -S fas2:fas1_vol1 vol1                                                 | From the original source, perform a resync of the data from the original destination system              |
|----|------------------------------------------------------------------------------------------------|----------------------------------------------------------------------------------------------------|
| 6  | FAS1> snapmirror update -S fas2:fas1_vol1 vol1                                                 | Update any changes since the baseline snapshot of the resync                                             |
| 7a | FAS1> snapmirror break vol1                                                                    | Break the current snapmirror relationship<br>so it can be reversed and set to its<br>original direction. |
| 7b | FAS1> snapmirror quiesce fas1:/vol/vol1/mytree<br>FAS1> snapmirror break fas1:/vol/vol1/mytree | For Qtrees, the snapmirror must be first quiesced and then broken.                                       |
| 8a | FAS2> snapmirror resync -S fas1:vol1<br>fas1_vol1                                              | Perform a second resync, setting FAS1 as the source again.                                               |
| 8b | FAS2> snapmirror resync -S<br>fas1:/vol/vol1/mytree /vol/fas1_vol1/mymirror                    | Perform a second resync on a Qtree.                                                                      |

### 6.5.5 Create an Asynchronous Qtree SnapMirror

| Step | Command/Action                                                                                                    | Description                                                                                                    |
|------|----------------------------------------------------------------------------------------------------|----------------------------------------------------------------------------------------------------|
| 1    | FAS> license add <snapmirror_code></snapmirror_code>                                                                          | License snapmirror on the source and destination Storage Appliance.                                                                                   |
| 2    | FAS1> options snapmirror.access host=fas2<br>FAS2> options snapmirror.access host=fas1                                        | Allow snapmirror access by each storage controller to the other.                                                                                      |
| 3    | FAS1> snapmirror on<br>FAS2> snapmirror on                                                                                    | Enable snapmirror on both the source and destination systems                                                                                          |
| 4    | FAS2> snapmirror initialize -S<br>fas1:/volvol1/mydata<br>fas2:/vol/backup_vol/mydata_copy                                    | Initialize transfer of files from source to destination system and create a baseline from which to mirror.                                            |
| 5    | FAS2> snapmirror status -l                                                                                                    | Verify status of transfer or of mirror                                                                                                    |
| 6    | FAS2> wrfile /etc/snapmirror.conf<br>fas1:/volvol1/mydata<br>fas2:/vol/backup_vol/mydata_copy - 10 * * *<br><ctrl+c></ctrl+c> | Create a snapmirror schedule on the<br>destination system defining when to<br>synchronize (Minute of Hour, Hour of Day,<br>Day of Month, Day of Week) |

#### 6.5.6 Convert read-only Qtree SnapMirrror destination to writeable

| Step | Command/Action                                    | Description                                                     |
|------|---------------------------------------------------|-----------------------------------------------------------------|
| 1    | FAS2> snapmirror status                           | Verify the status of the snapmirrors.<br>SnapMirror must be on. |
| 2    | FAS2> snapmirror quiesce /vol/vol0/mymirror       | Finishes any write activity and then disables further updates   |
| 3    | FAS2> snapmirror break<br>fas2:/vol/vol0/mymirror | Break the snapmirror relationship                               |

#### 6.5.7 Purging Asynchronous Mirrors

| Step | Command/Action                                                                                                    | Description                                                                    |
|------|----------------------------------------------------------------------------------------------------|--------------------------------------------------------------------------------|
| 1    | FAS2> wrfile /etc/snapmirror.conf                                                                                    | Remove redundant entries                                                       |
| 2    | FAS2> snapmirror quiesce <dst_qtree><br/>FAS2&gt; snapmirror break <dst_vol_or_qtree></dst_vol_or_qtree></dst_qtree> | Quiesce any qtree snapmirrors and break<br>SnapMirror relationships.           |
| 3    | FAS1> snapmirror destinations                                                                                        | Display any snapmirror destinations                                            |
| 4    | FAS1> snapmirror release <src_path> <dst_hostname>:<dst_path></dst_path></dst_hostname></src_path>                   | Release the source associated with snapmirror relationships.                   |
| 5    | FAS1> snap list <vol><br/>FAS1&gt; snap delete <vol> <snapshot></snapshot></vol></vol>                               | List and delete any snapshots that are for redundant snapmirror relationships. |
| 6    | FAS> snapmirror off                                                                                                  | Disable snapmirror on source and destination if appropriate.                   |

## 6.6 SnapVault

SnapVault performs backup of qtrees and directories from a primary storage system (source) to a secondary storage system (destination).

| Step | Command/Action                                                                                                    | Description                                                                                                    |
|------|----------------------------------------------------------------------------------------------------|----------------------------------------------------------------------------------------------------|
| 1    | FAS1> license add <sv_primary_license><br/>FAS2&gt; license add <sv_secondary_license></sv_secondary_license></sv_primary_license>                                                           | License SnapVault on the primary and secondary systems.                                                                                                    |
| 2    | FAS> ndmpd on                                                                                                    | Enable the NDMP service.                                                                                                    |
| 3    | FAS> options snapvault.enable on                                                                                                    | Enable SnapVault.                                                                                                    |
| 4    | FAS1> options snapvault.access host=fas2                                                                                                    | Allow host access from the SnapVault Secondary (destination) system.                                                                                                    |
| 5    | FAS2> options snapvault.access<br>host=fas1,fas3                                                                                                    | Allow host access from all the clients.                                                                                                    |
| 6    | FAS2> snapvault start –S fas1:/vol/vol1/qtree1<br>/vol/sv_vol/na1_qtree1                                                                                                    | Initialize the relationship between source<br>qtree1 on FAS1 to a unique destination<br>qtree in /vol/sv_vol                                                                                                    |
| 7    | FAS1> snapvault snap sched vol1 sv_weekly<br>1@sat@19<br>FAS1> snapvault snap sched vol1 sv_nightly<br>6@mon-fri@19<br>FAS1> snapvault snap sched vol1 sv_hourly<br>14@mon-fri@7-18          | Create a schedule of snapshots for<br>SnapVault use on each client volume<br>containing qtrees to backup. There are<br>weekly, nightly and hourly snapshots.<br>Specify number to retain, @what days<br>to run, @what times to take snapshots |
| 8    | FAS2> snapvault snap sched -x vol1<br>sv_weekly 1@sat@19<br>FAS2> snapvault snap sched -x vol1<br>sv_nightly 6@mon-fri@19<br>FAS2> snapvault snap sched -x vol1 sv_hourly<br>14@mon-fri@7-18 | Create a schedule of transfers from all<br>clients containing qtrees in vol1. There<br>are weekly, nightly and hourly<br>snapshots. Specify number to retain,<br>@what days to run, @what times to take<br>snapshots                          |
| 9    | FAS> snapvault status [-I] [-s]                                                                                                    | Check on the status of SnapVault transfers                                                                                                    |

#### 6.6.1 Perform a SnapVault restore

| Step | Command/Action                                                                                                    | Description                                                                  |
|------|----------------------------------------------------------------------------------------------------|------------------------------------------------------------------------------|
| 1    | FAS1> snapvault restore –S<br>fas2:/vol/sv_vol/fas1_qtree1 /vol/vol1/qtree1                                                                          | Restores the data in qtree1 from FAS2 using the most recent common snapshot. |
| 2    | FAS1> snapvault release<br>fas2:/vol/sv_vol/fas1_qtree1 /vol/vol1/qtree1<br>FAS2> snapvault release<br>/vol/sv_vol/fas1_qtree1 fas1:/vol/vol1/qtree1 | Removes the reverse relationship created during the restore process.         |
| 3    | FAS2> snapvault start –r –S<br>fas1:/vol/vol1/qtree1 /vol/sv_vol/fas1_qtree1                                                                         | Restart the snapvault backup relationship with qtree1 on FAS1                |

#### 6.6.2 Turn SnapVault destination into SnapMirror destination.

Convert a SnapVault destination qtree into a SnapMirror qtree so clients may access it or for disaster recovery purposes.

| Step | Command/Action                                       | Description                                                                                              |
|------|------------------------------------------------------|----------------------------------------------------------------------------------------------------|
| 1    | FAS2> snapmirror off                                 | Halt all SnapMirror operations on the secondary FAS                                                      |
| 2    | FAS2> options snapvault.enable off                   | Halt all SnapVault operations                                                                            |
| 3    | FAS2> priv set diag                                  | <b>Warning</b> : This enables an advanced set<br>of commands. Consult Tech Support<br>before using them. |
| 4    | FAS2*> snapmirror convert<br>/vol/sv_vol/fas1_qtree1 | Converts the SnapVault qtree into a<br>SnapMirror qtree                                                  |
| 5    | FAS2*> priv set                                      | Return to the standard command set                                                                       |
| 6    | FAS2> snapmirror on                                  | Enable SnapMirror                                                                                        |
| 7    | FAS2> snapmirror quiesce<br>/vol/sv_vol/fas1_qtree1  | Ensure there are no SnapMirror operations on /vol/sv_vol/fas1_qtree1                                     |
| 8    | FAS2> snapmirror break<br>/vol/sv_vol/fas1_qtree1    | Make the qtree writeable                                                                                 |

#### 6.6.3 Release a SnapVault relationship

| Step | Command/Action                                                                                                    | Description                                                                |
|------|----------------------------------------------------------------------------------------------------|----------------------------------------------------------------------------|
| 1    | FAS2> snapvault unsched sv_vol sv_hourly<br>FAS2> snapvault unsched sv_vol sv_nightly<br>FAS2> snapvault unsched sv_vol sv_weekly | Remove all snapshot schedules for the volume sv_vol on the destination FAS |
| 2    | FAS2> snapvault stop fas2:/vol/sv_vol/q1                                                                                          | Stop the existing relationship                                             |
| 3    | FAS2> snapvault status                                                                                                    | Verify the relationship no longer exists                                   |
| 4    | FAS2> qtree status sv_vol                                                                                                    | Verify qtree q1 no longer exists                                           |

| 5 | FAS1> snapvault unsched vol1 sv_hourly<br>FAS1> snapvault unsched vol1 sv_nightly<br>FAS1> snapvault unsched vol1 sv_weekly | Remove all snapshot schedules for the volume vol1 on the source FAS    |
|---|----------------------------------------------------------------------------------------------------|------------------------------------------------------------------------|
| 6 | FAS1> snapvault destinations                                                                                                | List the existing relationships                                        |
| 7 | FAS1> snapvault release /vol/vol1/q1<br>fas2:/vol/sv_vol/q1                                                                 | Release the relationship between<br>/vol/vol1/q1 and the qtree on FAS2 |
| 8 | FAS1> snapvault status                                                                                                    | Verify the relationship no longer exists                               |

### 6.7 Associated Key SnapMirror/Vault OPTIONS

| Option                                 | Default   | Description                                                                                                    |
|----------------------------------------|-----------|----------------------------------------------------------------------------------------------------|
| replication.logical.reserved_transfers | 0         | Guarantees the specified number of qtree<br>SnapMirrors or SnapVault source/destination<br>transfers can always be run                   |
| replication.throttle.enable            | off       | Enables global network throttling of SnapMirror and SnapVault transfers                                                                  |
| replication.throttle.incoming.max_kbs  | unlimited | Specifies maximum bandwidth for all incoming<br>(destination FAS) snapmirror/vault transfers.<br>Requires replication.throttle.enable on |
| replication.throttle.outgoing.max_kbs  | unlimited | Specifies maximum bandwidth for all outgoing<br>(source FAS) snapmirror/vault transfers.<br>Requires replication.throttle.enable on      |
| replication.volume.reserved_transfers  | 0         | Guarantees specified number of volume<br>SnapMirror source/destination transfers can<br>always be run                                    |
| snapmirror.checkip.enable              | off       | Enables IP address based verification of<br>SnapMirror destination FASes by source FASes                                                 |

### 6.8 FlexClone

This section describes how to create replicas of flexible volumes using the licensed product FlexClone. A flexclone volume saves space by using the blocks in a shared snapshot rather than duplicating the blocks. Only changes or additions to the data in the volume clone consume space.

#### 6.8.1 Clone a flexible volume

| Step | Command/Action                                  | Description                                                             |
|------|-------------------------------------------------|-------------------------------------------------------------------------|
| 1    | FAS1> license add <code></code>                 | Install license for FlexClone                                           |
| 2    | FAS1> snap list vol1                            | Display list of snapshots in vol1                                       |
| 3    | FAS1> vol clone create newvol -b vol1 nightly.1 | Create a clone volume named newvol using the nightly.1 snapshot in vol1 |
| 4    | FAS1> vol status –v newvol                      | verify newvol was created                                               |

| 5 | FAS1> snap list vol1 | Look for snapshots listed as busy,<br>vclone. These are shared with<br>flexclones of vol1 and should <b>not</b> be<br>deleted or the clone will grow to full size |
|---|----------------------|----------------------------------------------------------------------------------------------------|
| 6 | FAS1> df –m newvol   | Display space consumed by new and changed data in the flexclone volume.                                                                                           |

### 6.8.2 Split a FlexClone volume from the parent volume

| Step | Command/Action                        | Description                                                                                                    |
|------|---------------------------------------|----------------------------------------------------------------------------------------------------|
| 1    | FAS1> vol clone split estimate newvol | Determine amount of space required to split newvol from its parent flexvol.                                                                    |
| 2    | FAS1> df –A <aggr name=""></aggr>     | Display space available in the aggregate containing the parent volume (vol1)                                                                   |
| 3    | FAS1> vol clone split start newvol    | Begin splitting newvol from its parent volume (vol1)                                                                                           |
| 4    | FAS1> vol clone split status newvol   | Check the status of the splitting operation                                                                                                    |
| 5    | FAS1> vol clone split stop newvol     | Halt split process.<br><b>NOTE</b> : All data copied to this point<br>remains duplicated and snapshots of the<br>FlexClone volume are deleted. |
| 6    | FAS1> vol clone status –v newvol      | Verify newvol has been split from its parent volume                                                                                            |

# 7 Security

### 7.1 General Storage Controller Security

Secure Admin provides for secure network connections to a storage appliance for the CLI and OnCommand. Refer to <u>*TR-3834*</u> for additional security configuration settings.

#### 7.1.1 Managing SSH

Configure SSH to provide secure connections to the CLI.

| Step | Command/Action                          | Description                 |
|------|-----------------------------------------|-----------------------------|
| 1    | FAS1> secureadmin setup ssh             | Configures the SSH protocol |
| 2    | FAS1> secureadmin enable {ssh1   ssh2}  | Turn on the SSH protocols   |
| 3    | FAS1> secureadmin disable {ssh1   ssh2} | Turn off the SSH protocols  |

#### 7.1.2 Managing SSL

Configure SSL to provide secure HTTP connections to OnCommand and System Manager.

| Step | Command/Action                                                     | Description                                                              |
|------|--------------------------------------------------------------------|--------------------------------------------------------------------------|
| 1    | FAS1> secureadmin setup ssl                                        | Configures the SSL protocol                                              |
| 2    | FAS1> secureadmin addcert ssl<br><directory_path></directory_path> | <b>OPTIONAL</b> : Install a certificate-authority-<br>signed certificate |
| 3    | FAS1> secureadmin enable ssl                                       | Turn on the SSL protocol                                                 |
| 4    | FAS1> secureadmin disable ssl                                      | Turn off the SSL protocol                                                |

#### 7.1.3 Associated Key Security OPTIONS

| Option                       | Default | Description                                                                        |
|------------------------------|---------|------------------------------------------------------------------------------------|
| interface.blocked.nfs        | Off     | Set to a comma-separated list of interfaces or ifgrps to prevent use by NFS        |
| interface.blocked.iscsi      | Off     | Set to a comma-separated list of interfaces or ifgrps to prevent use by iSCSI      |
| interface.blocked.ftp        | Off     | Set to a comma-separated list of interfaces or ifgrps to prevent use by FTP        |
| interface.blocked.snapmirror | Off     | Set to a comma-separated list of interfaces or ifgrps to prevent use by SnapMirror |
| interface.blocked.cifs       | Off     | Set to a comma-separated list of interfaces or ifgrps to prevent use by CIFS       |
| ip.fastpath.enable           |         | Turn off to reduce ARP spoofing and session<br>hijacking attacks                   |
| rsh.enable                   | On      | Turn off to disable RSH access                                                     |

| security.passwd.rootaccess.enable                                     | On  | Turn off to disable root user access to the storage system                                                                         |
|-----------------------------------------------------------------------|-----|----------------------------------------------------------------------------------------------------|
| ssh.pubkey_auth.enable                                                | Off | Turn on to enable SSH public key authentication                                                                                    |
| trusted.hosts<br>(ignored unless telnet.access is set<br>to 'legacy') |     | Set to a dash ' – ' to disable all Telnet access, insert<br>hostnames to restrict access, set to * to allow<br>access to all hosts |

# 7.2 CIFS Security

The majority of security features for CIFS require Windows clients that support SMB2.

#### 7.2.1 Restricting CIFS access

Data ONTAP supports features in addition to ACLs to further restrict access to CIFS data.

**Note**: Group Policy Objects can be applied to the entire system by placing the system in a dedicated OU in Active Directory rather than placing it in the default OU=Computers.

| Step | Command/Action                                       | Description                                                                                                    |
|------|------------------------------------------------------|----------------------------------------------------------------------------------------------------|
| 1    | FAS1> cifs.enable_share_browsing off                 | Enable Access Based Enumeration (ABE)<br>and prevent users from seeing shares,<br>files, and folders they do not have access<br>permissions to                                                                                 |
| 2    | FAS1> cifs shares –change Legal -<br>accessbasedenum | Enable ABE on the Legal CIFS share.<br>users who do not have permission to<br>access Legal or files inside it (whether<br>through individual or group permission<br>restrictions) are no longer visible in<br>Windows Explorer |
| 3    | FAS1> cifs shares –change IT_apps –nobrowse          | Temporarily disable browsing of the IT_apps share                                                                                                    |

#### 7.2.2 Monitoring CIFS Events

| Step | Command/Action                                 | Description                                                                                                    |
|------|------------------------------------------------|----------------------------------------------------------------------------------------------------|
| 1    | FAS1> options cifs.per_client_stats.enable on  |                                                                                                    |
| 2    | FAS1> cifs top                                 | Uses client stats to display highest users                                                                                                    |
| 3    | FAS1> options cifs.per_client_stats.enable off | Client stats collection affects<br>performance. This will turn it off and<br>discard any existing per-client statistics                                              |
| 4    | FAS1> cifs audit start   stop                  | Turn on/off auditing of all events. Auditing<br>uses system resources and may affect<br>performance. Refer to the documentation<br>for more information on auditing. |

### 7.2.3 CIFS Network Security OPTIONS

| Option                                                                         | Default | Description                                                                                                    |
|--------------------------------------------------------------------------------|---------|----------------------------------------------------------------------------------------------------|
| cifs.enable_share_browsing                                                     | On      | Turn off to enable Access Based Enumeration (ABE)                                                                                                    |
| cifs.idle_timout <time></time>                                                 | 30      | Specify how many minutes ONTAP will wait before disconnecting an idle CIFS session                                                                                                    |
| cifs.restrict_anonymous.enable                                                 | 0       | See below                                                                                                    |
| cifs.restrict_anonymous [ 0 1 2 ]<br>(replaces cifs.restrict_anonymous.enable) | 0       | Controls the access restrictions of non-<br>authenticated sessions. Default is no access<br>restrictions. Set to <b>1</b> disallows enumeration of<br>users and shares. Set to <b>2</b> to fully restrict<br>access. |
| cifs.signing.enable                                                            | Off     | Turn on to enable SMB signing to prevent 'man-<br>in-the-middle' intrusions by requiring each CIFS<br>sessions use a security signatures. Imposes a<br>performance penalty on the client and controller.             |
| cifs.smb2.client.enable                                                        | Off     | Turn on support for clients using SMB2                                                                                                    |
| cifs.smb2.durable_handle.enable                                                | On      | Preserves open files when a client unexpectedly disconnects and later reconnects to a share                                                                                                    |
| cifs.smb2.durable_handle.timeout                                               | 16m     | Delay to allow a client to reconnect before<br>closing their open files                                                                                                    |
| cifs.smb2.enable                                                               | off     | Turn on SMB2                                                                                                    |
| cifs.smb2.signing.required                                                     | off     | Turn on SMB signing for the SMB2 protocol                                                                                                    |
| interface.blocked.cifs [port   ifgrp ]                                         | Null    | Blocks CIFS traffic from using the comma-<br>separated list of Ethernet ports and/or ifgrps.                                                                                                    |

### 7.3 AntiVirus

Data ONTAP is not vulnerable to viruses or other malware. However, the data stored on the system is not protected by Data ONTAP so external antivirus servers must screen files for viruses.

| Step | Command/Action                                                               | Description                                                                                                    |
|------|------------------------------------------------------------------------------|----------------------------------------------------------------------------------------------------|
| 1    | Install and configure a Data ONTAP compliant virus scanner on a PC server(s) | Most major AV vendors have compliant versions of their software                                                            |
| 2    | FAS1> vscan scanners                                                         | Scan the network for AV servers                                                                                            |
| 3    | FAS1> vscan scanners secondary_scanners <ip addresses=""></ip>               | For multiple AV scanners, designate all but one as secondary scanners                                                      |
| 4    | FAS1> vscan on                                                               | Enable virus scanning. By default, Data<br>ONTAP sends every CIFS file a client<br>accesses to the scanner(s) for scanning |
| 5    | FAS1> cifs shares -change cifs.homedir -vscan                                | Turn on scanning of the home directories                                                                                   |
| 6    | FAS1> cifs shares –change App_logs –novscan                                  | Disable virus scanning of the App_logs<br>CIFS share                                                                       |

| 7  | FAS1> vscan                                    | Display status of vscanners, file<br>extensions being scanned, and number of<br>files scanned                                                                                                    |
|----|------------------------------------------------|----------------------------------------------------------------------------------------------------|
| 8  | FAS1> vscan options timeout <value></value>    | Change scanner timeout value from the default of 10 seconds to $1 - 45$ seconds. The larger the timeout, the longer the delay until a user is given file access.                                                                          |
| 9  | FAS1> vscan options mandatory_scan off         | The default is On which prevents file access if a scan can not be performed.                                                                                                    |
| 10 | FAS1> vscan options client_msgbox on           | Turn on to notify users an infected file has<br>been found. Otherwise, users are only<br>told "file unavailable"                                                                                                    |
| 11 | FAS1> vscan options use_host_scanners on       | Enable virus scanning on a vFiler                                                                                                    |
| 12 | FAS1> vscan scanners stop <ip address=""></ip> | Stop virus scanning sessions for the specified scanner server                                                                                                    |
| 13 | FAS1> vscan reset                              | ONTAP caches information about<br>previously scanned files to avoid<br>rescanning those files. When you load a<br>new virus-scanning signature file, reset<br>the cache to rescan files that were<br>scanned using an old signature file. |

# 8 System and Disk Maintenance

### 8.1 System Maintenance

This section contains commands to manage the storage controller and diagnose problems. Refer to the *Data ONTAP System Administration Guide* for more information.

| Command/Action                                        | Description                                                                                    |
|-------------------------------------------------------|------------------------------------------------------------------------------------------------|
| FAS1> sysconfig –c                                    | Check system for configuration errors                                                          |
| FAS1> storage show fault                              | Display any error conditions on a SAS shelf                                                    |
| FAS1> config dump Install.cfg                         | Backup all configuration information to a backup file in /etc/configs                          |
| FAS1> config diff 25Apr2009.cfg                       | Compare current system configuration<br>with a backup configuration file to see<br>differences |
| FAS1> config restore 25Apr2009.cfg                    | Restores system settings to those saved in the backup configuration file                       |
| FAS1> environment                                     | display information about a FAS's health                                                       |
| FAS1> memerr                                          | print history of memory errors since boot                                                      |
| FAS1> options                                         | display or change configurable global system options                                           |
| FAS1> options autosupport.doit " <subject>"</subject> | manually generate an AutoSupport                                                               |
| FAS1> logger <free message="" text=""></free>         | Insert administrative/informational messages into the system log                               |
| FAS1> source <filename></filename>                    | read and execute a text file containing ONTAP commands                                         |

#### 8.1.1 Associated Key OPTIONS

| Option                                  | Default | Description                                                                       |
|-----------------------------------------|---------|-----------------------------------------------------------------------------------|
| autosupport.cifs.verbose                | Off     | When on, includes CIFS session and share information in AutoSupport messages      |
| autosupport.doit " <subject>"</subject> | N/A     | Triggers an immediate AutoSupport message                                         |
| autosupport.support.transport           | https   | Whether to use https, http or smtp to communicate with an email server            |
| autosupport.support.proxy               | N/A     | Allows defining IP address of proxy server when transport is set to HTTP or HTTPS |

### 8.2 Special Boot Menu and Maintenance Mode

The Special Boot Menu (Maintenance Mode in particular) allows you to work on a system before Data ONTAP loads. This mode loads from the flash boot device and can be run even without attached disk shelves. During a reboot/power cycle, press Ctrl+C when prompted for the Special Boot Menu.

| Menu Option                        | Description                                                                                                    |
|------------------------------------|----------------------------------------------------------------------------------------------------|
| 1) Normal Boot                     | Boots into Data ONTAP                                                                                                    |
| 2) Boot without /etc/rc            | Boots into Data ONTAP but bypasses /etc/rc so<br>networking is not configured. Used to diagnose<br>/etc/rc issues                                                                      |
| 3) Change password                 | Only way to change the root password if it is forgotten                                                                                                    |
| 4) Initialize all disks            | Reformats all the disk drives and creates a sparse<br>FlexVol root volume. Install Data ONTAP after<br>completing the Setup wizard                                                     |
| 5) Maintenance Mode                | A special run environment with a subset of commands for diagnosing hardware problems and manipulating disks and aggregates. No networking configured.                                  |
| 6) Update flash from backup config | If the boot device becomes corrupted or needs to<br>be replaced, you use this menu option to restore<br>the configuration information from the root volume<br>back to the boot device. |
| 7) Install new software first      | Only used on V-Series without a root volume                                                                                                    |
| 8) Reboot node                     | Reboots the storage system                                                                                                    |

## 8.3 Disk Shelf Maintenance

#### 8.3.1 DS14 Shelves

| Step | Command/Action                                                              | Description                                                                                                    |
|------|-----------------------------------------------------------------------------|----------------------------------------------------------------------------------------------------|
| 1    | FAS1> sysconfig –a                                                          | Displays disks, shelf controllers, and shelves and their firmware levels                                                                      |
| 2    | FAS1> fcadmin device_map                                                    | Display all shelves and disks known to the system by FC port adapter address                                                                  |
| 3    | FAS1> shelfchk                                                              | Interactive command to visually verify communications between disk shelves and the FAS by turning LEDs on and off.                            |
| 4    | FAS1> storage show disk -p                                                  | Shows all paths to every disk and disk<br>shelf. With Multipath High-Availability<br>(MPHA) cabling each disk should show<br>an A and B path. |
| 5    | FAS1> priv set advanced<br>FAS1*> storage download shelf<br>FAS1*> priv set | Manually start installation of new shelf<br>controller firmware written to<br>/etc/shelf_fw folder on the root volume.                        |

| 6 | FAS1> storage show adapter<br>FAS1> storage disable adapter 7b | Display all the FC disk adapters in the<br>system and then disable adapter 7b in<br>preparation to replace a shelf controller<br>module connected to the 7b interface. |
|---|----------------------------------------------------------------|----------------------------------------------------------------------------------------------------|
|   |                                                                | module connected to the 7b intenace.                                                                                                    |

#### 8.3.2 SAS Shelves

| Step | Command/Action                                                                             | Description                                                                                       |
|------|--------------------------------------------------------------------------------------------|---------------------------------------------------------------------------------------------------|
| 1    | FAS1> sasadmin expander_map                                                                | Verify all SAS shelves are visible to the system. Run on both nodes of a cluster.                 |
| 2    | FAS1> sasdmin shelf <adapter id=""></adapter>                                              | Displays a list of all shelves and their<br>shelf IDs (or lists shelves on a specific<br>adapter) |
| 3    | FAS1> sasadmin shelf                                                                       | Displays a pictorial representation of the drive population of all SAS shelves.                   |
| 4    | FAS1> priv set advanced<br>FAS1> sasadmin adapter_online <adapter<br>name&gt;</adapter<br> | SAS ports should come online when a QSFP cable is plugged in. Use this command if it does not.    |
| 5    | FAS1> options acp.enabled on                                                               | Turn on Alternate Control Path (ACP) functionality                                                |
| 6    | FAS1> storage show acp                                                                     | Verify the ACP cabling is correct                                                                 |

### 8.3.3 Associated Key Disk Shelf OPTIONS

| Option                        | Default | Description                                                                                                    |
|-------------------------------|---------|----------------------------------------------------------------------------------------------------|
| shelf.atfcx.auto.reset.enable | Auto    | Enables automatic shelf power-cycling for AT-FCX shelves with the required power supply and shelf firmware version 37 or higher. |
| shelf.esh4.auto.reset.enable  | Off     | Enables automatic shelf power-cycling for ESH4 shelves with the required power supply and shelf firmware version.                |
| acp.enabled                   | Off     | Set to on to install ACP cables on SAS shelves.                                                                                  |

# 8.4 Disk Maintenance

| Step | Command/Action                                                                                      | Description                                                                                                    |
|------|----------------------------------------------------------------------------------------------------|----------------------------------------------------------------------------------------------------|
| 1    | FAS1> aggr status –f                                                                                | Lists all failed disks                                                                                                    |
| 2    | FAS1> priv set advanced<br>FAS1*> disk led_on 0a.21<br>FAS1*> disk led_off 8c.65<br>FAS1*> priv set | Turn on the amber led on disk 0a.21 and<br>turn off the amber LED on disk 8c.65. If<br>led_on doesn't work, type led_off and<br>then led_on. |
| 3    | FAS1> disk maint 0a.25                                                                              | Sends disk 0a.25 to Maintenance Center<br>for analysis.<br><b>NOTE</b> : This forces a disk failure                                          |
| 4    | FAS1> disk maint status                                                                             | Show status of any disks in Maintenance Center                                                                                               |

| 5 | FAS1> disk fail 0a.27                          | Manually fail disk 0a.27 to a spare drive.<br>This initiates Rapid RAID recovery and<br>will take time to copy data to the spare.                                            |
|---|------------------------------------------------|----------------------------------------------------------------------------------------------------|
| 6 | FAS1> disk replace 0a.25                       | Uses Rapid RAID Recovery to swap a spare drive with drive 0a.25                                                                                                    |
| 7 | FAS1> disk remove 0a.25                        | Spin down spare disk 0a.25 before removing from FAS                                                                                                    |
| 8 | FAS1> disk zero spares                         | Convert disks from a destroyed aggregate/tradvol into spares                                                                                                    |
| 9 | Boot into Maintenance Mode :<br>*> disktest -v | Runs about 5 minutes to diagnose loop<br>and disk issues. A confidence factor less<br>than 1 indicates problems. Any disk with<br>hard disk errors should be failed manually |

### 8.4.1 Drive zeroing time estimates

| Capacity | Туре | Speed      | Estimate zeroing time<br>(hours) |
|----------|------|------------|----------------------------------|
| 100 GB   | SSD  | -          | 0.1                              |
| 300 GB   |      |            | 1.5                              |
| 450 GB   | FC   | 15k rpm    | 2.2                              |
| 600 GB   |      |            | 2.5                              |
| 300 GB   | SAS  | 15k rpm    | 1.5                              |
| 450 GB   |      | -          | 2.2                              |
| 600 GB   |      |            | 2.5                              |
| 450 GB   | 646  | 104 mm     | 2.3                              |
| 600 GB   | SAS  | 10k rpm    | 2.6                              |
| 500 GB   |      |            | 2.5                              |
| 1TB      | SATA | 7.2k rpm   | 4.3                              |
| 2TB      |      | 7.2k IpIII | 5.6                              |
| 3TB      |      |            | 7.0                              |

### 8.4.2 Update disk firmware and disk qualification file

| Step                                                                                                    | Command/Action                                                                                | Description                                                                        |
|----------------------------------------------------------------------------------------------------|-----------------------------------------------------------------------------------------------|------------------------------------------------------------------------------------|
| 1                                                                                                    | Download the 'all.zip' file and extract the files into /etc/disk_fw folder in the root volume | http://now.netapp.com/cgi-<br>bin/diskfwmustread.cgi/download/tools/diskfw/bin/all |
| 2                                                                                                    | FAS1> disk_fw_update                                                                          | Manually install disk firmware files placed in /etc/disk_fw                        |
|                                                                                                    | : New models of disk drives often require<br>rly recognized by Data ONTAP                     | updating the disk qualification list in order to be                                |
| Download the qual_devices.zip (or<br>.tar.gz) file and extract into the /etc<br>folder on the root volume |                                                                                               | http://now.netapp.com/NOW/download/tools/diskqual/                                 |
| 2                                                                                                    | Wait 5 minutes for ONTAP to process the file                                                  |                                                                                    |

| Data | ONTAP | 8 x 7-Mod     | le Cook Book |
|------|-------|---------------|--------------|
| Dala | UNIAF | 0.7 / - 10100 |              |

| 3 | Insert new drives or attach new shelf to system | (Assuming you knew beforehand there would be an issue with the new disks) |
|---|-------------------------------------------------|---------------------------------------------------------------------------|
|---|-------------------------------------------------|---------------------------------------------------------------------------|

### 8.4.3 Associated Key OPTIONS

| Option                                    | Default | Description                                                                                                    |
|-------------------------------------------|---------|----------------------------------------------------------------------------------------------------|
| disk.asupon_mp_loss                       | On      | Controls whether an AutoSupport message is sent if the redundant cabling path is lost/disconnected                                                |
| raid.background_disk_fw_update.<br>enable | On      | When off, disk firmware updates will only occur at boot time or during disk insertion. Turning this on also allows system to come back up faster. |
| raid.reconstruct.perf_impact              | medium  | Determines performance impact of RAID reconstruction. Does NOT affect reconstructions in progress – only future reconstructs.                     |
| raid.rpm.ata.enable                       | Off     | When on, ONTAP always selects ATA disks of same RPM (5400 or 7200) when creating new aggregates or adding disks to an existing aggregate          |
| raid.rpm.fcal.enable                      | On      | When off, allows mixing 10K and 15K RPM drives in an aggregate                                                                                    |

### 8.5 Tape Device Maintenance

#### 8.5.1 Managing Tape Devices

| Step | Command/Action                  | Description                                     |
|------|---------------------------------|-------------------------------------------------|
| 1    | FAS1> sysconfig –m              | Show attached tape media changers               |
| 2    | FAS1> sysconfig -t              | Show attached tape devices                      |
| 3    | FAS1> storage show tape         | Display information about attached tape devices |
| 4    | FAS1> ndmpd sessions            | Display open/active ndmp backup sessions        |
| 5    | FAS1> storage stats tape nrst01 | Display statistics for nrst01 tape drive        |
| 6    | FAS1> mt -f nrst0a offline      | Rewind and eject tape                           |

#### 8.5.2 Associated Key Tape OPTIONS

| Option            | Default | Description                                                                                                    |
|-------------------|---------|----------------------------------------------------------------------------------------------------|
| tape.reservations | Off     | Allow reserving specific tape devices to prevent<br>conflicts with other systems trying to backup to the<br>tape device using NDMP |

# 9 **Controller Failover (CFO) Implementation**

This section covers basic HA pair setup and failover. See the *Data ONTAP Active/Active Configuration Guide* and *Data ONTAP System Administration Guide* for more details. Also refer to Technical Report TR-3450: <u>https://fieldportal.netapp.com/viewcontent.asp?qv=1&docid=10157</u>

### 9.1 Enable controller failover functionality

| Step | Command/Action                                                                                         | Description                                               |
|------|----------------------------------------------------------------------------------------------------|-----------------------------------------------------------|
| 1    | FAS1> license add <cluster_code><br/>FAS2&gt; license add <cluster_code></cluster_code></cluster_code> | Add cluster license to both cluster partners ("nodes")    |
| 2    | FAS1> reboot<br>FAS2> reboot                                                                           | Reboot both partners                                      |
| 3    | FAS1> cf enable                                                                                        | Enable clustering                                         |
| 4    | FAS1> cf status<br>Cluster enabled, fas2 is up.                                                        | Check status of cluster                                   |
| 5    | FAS1> fcstat device_map<br>FAS2> fcstat device_map                                                     | Ensure both partners can access the other partner's disks |

#### 9.1.1 Associated Key OPTIONS

| Option                                              | Default  | Description                                                                                                    |
|-----------------------------------------------------|----------|----------------------------------------------------------------------------------------------------|
| cf.giveback.auto.enable                             | On       | Determine if a giveback is performed when a down node is repaired and reboots                                             |
| cf.takeover.on_failure                              | On       | When off, disables automatic takeover                                                                                     |
| cf.takeover.on_network_interface_failure            | off      | Enable takeover on failure of all monitored NICs (NICs must be set in ifconfig statements in /etc/rc file.)               |
| cf.takeover.on_network_interface_fail<br>ure.policy | all_nics | By default, all NICs must fail to initiate failover.<br>When set to any_nics then one NIC failure results<br>in failover. |
| cf.hw_assist.enable                                 | On       | Uses the RLM to notify partner of hardware failures, reducing delay before initiation of takeover.                        |
| cf.hw_assist.partner.address                        | Null     | Define partner IP address to receive Hardware-<br>Assisted Takeover messages                                              |
| cf.hw_assist.partner port                           | Null     | Define partner NIC port to receive Hardware-<br>Assisted Takeover                                                         |

### 9.2 Setup network takeover interfaces

| Step | Command/Action                                                                                                    | Description                                                                                                    |
|------|----------------------------------------------------------------------------------------------------|----------------------------------------------------------------------------------------------------|
| 1    | <ul> <li>Gather network information on both nodes</li> <li>IP address for local and partner node</li> <li>Netmask for local and partner node</li> </ul>                                                                                                    | Example:<br>Local IP/Netmask:<br>10.41.72.103/255.255.255.0<br>Partner IP/Netmask:<br>10.41.72.104/255.255.255.0 |
| 2    | FAS1> ifconfig e0b 10.41.72.103 partner 10.41.72.104<br>FAS2> ifconfig e0b 10.41.72.104 partner 10.41.72.103<br>or<br>FAS1> ifconfig e0b partner 10.41.72.104<br>FAS2> ifconfig e0b partner 10.41.72.103                                                                                                    | Setup local and partner node<br>interfaces for partner<br>takeover                                               |
| 3    | Modify /etc/rc<br>ifconfig e0b `hostname`-e0b mediatype auto flowcontrol full<br>netmask 255.255.255.0 partner 10.41.72.104                                                                                                    | Make the changes in step 2 persistent across reboots                                                             |
| 4    | FAS1> ifconfig e0b<br>e0b:<br>flags=948043 <up,broadcast,running,multicast,t<br>CPCKSUM&gt; mtu 1500<br/>inet 10.41.72.103 netmask 0xffffff00 broadcast<br/>10.41.72.255<br/><b>partner inet 10.41.72.104 (not in use)</b><br/>ether 00:0e:0c:2e:f8:54 (auto-1000t-fd-up) flowcontrol<br/>full</up,broadcast,running,multicast,t<br> | Check interfaces for partner configuration                                                                       |

## 9.3 Perform cf takeover/giveback

Controller failover functionality should be tested on a regular basis. One recommendation is to perform a cf takeover/giveback (or reboot for standalone systems) prior to any maintenance requiring downtime. This ensures the system is functioning properly by discovery pre-existing issues with the system.

| Step | Command/Action                                                                                                    | Description                        |
|------|----------------------------------------------------------------------------------------------------|------------------------------------|
| 1    | FAS1> cf status                                                                                                    | Verify cluster is normal status    |
| 2    | FAS1> cf takeover                                                                                                    | Local node takes over partner node |
| 3    | FAS1(takeover)> cf status<br>fas1 has taken over fas2.<br>Takeover due to negotiated failover, reason: operator initiated cf<br>takeover | Verify FAS1 has taken over<br>FAS2 |
| 4    | FAS1(takeover)> partner                                                                                                    | Switch to partner's CLI context    |

| 5  | FAS2/FAS1> sysconfig -v<br>*** This system has been taken over by fas1<br>                             | Check to verify FAS1 has taken over partner.                                                                                                    |
|----|----------------------------------------------------------------------------------------------------|----------------------------------------------------------------------------------------------------|
|    | No hardware device information is available.                                                           |                                                                                                    |
| 6  | FAS2/FAS1> ifconfig –a<br>FAS2/FAS1> ifgrp status                                                      | Verify FAS2's network<br>interfaces and ifgrps have<br>been created and are online.                                                                                                    |
| 7  | FAS2/FAS1> partner                                                                                     | Switch back to FAS1 CLI                                                                                                    |
| 8  | FAS1(takeover)> cf giveback<br>[lots of console messages]<br>Cluster monitor: takeover of fas2 enabled | Partner node reboots and<br>functions normally<br><b>Note:</b> It is sometimes<br>necessary to run <b>cf giveback</b><br><b>-f</b> to terminate certain<br>services that will prevent a<br>giveback. |
| 9  | Verify clients can access data using all licensed protocols                                            |                                                                                                    |
| 10 | FAS1> cf status<br>Cluster enabled, fas2 is up.                                                        | Verify cluster is back to normal status                                                                                                    |

# **10 MultiStore (vfiler) Implementation**

This section will introduce a simple MultiStore implementation of a vfiler. A vfiler is logical partitioning of the resources of a storage appliance. Each vfiler has its own security domain. Refer to the *Data ONTAP MultiStore Management Guide* for more information.

## 10.1 MultiStore (vfiler) Configuration

| Step | Command/Action                                                                                                    | Description                                                                                                    |
|------|----------------------------------------------------------------------------------------------------|----------------------------------------------------------------------------------------------------|
| 1    | FAS1> license add <multistore_code></multistore_code>                                                                                                    | License MultiStore                                                                                                    |
| OR   | FAS1> options licensed_feature.multistore.enable on                                                                                                    | License MultiStore on<br>FAS3200/6200/2200 systems                                                                              |
| 2    | FAS1> ifconfig e1a 0.0.0.0<br>ifconfig e1a down                                                                                                    | interfaces used with vfilers<br>must not be assigned an ip<br>address and must be down                                          |
| 3    | FAS1> ipspace create fas1_vfiler1-ipspace<br>FAS2> ipspace create fas1_vfiler1-ipspace                                                                                                    | Create an IPspace (must be created on both nodes)                                                                               |
| 4    | FAS1> ipspace assign fas1_vfiler1-ipspace e0c<br>FAS2> ipspace assign fas1_vfiler1-ipspace e0c                                                                                             | Assign an interface to the<br>IPSpace (must be assigned<br>on both nodes)                                                       |
| 5    | FAS1> vol create vol1                                                                                                    | Create volumes and/or qtrees to assign to the vFiler                                                                            |
| 6    | FAS1> vfiler create fas1_vfiler1 –s fas1_vfiler1-ipspace –i<br>10.41.72.113 /vol/vol1                                                                                                    | Create a vFiler<br><b>Note</b> : See vFiler limits below                                                                        |
| 8    | Add the ifconfig and default route commands to /etc/rc<br>ifconfig e1a 10.41.72.113 up netmask 255.255.255.0<br>mediatype 100tx-fd<br>vfiler run fas1_vfiler1 route add default 10.41.72.1 | Add the ifconfig and vfiler<br>commands to the hosting<br>system's /etc/rc (ie:<br>/vol/vol0/etc/rc) to make them<br>persistent |
| 9    | FAS1> vfiler run fas1_vfiler1 options <option names=""></option>                                                                                                    | Set the values for the<br>OPTIONS for each vFiler.<br>These are generally protocol-<br>related OPTIONS                          |
| 10   | FAS1> vfiler run fas1_vfiler1 cifs setup                                                                                                    | Configure CIFS in<br>fas1_vfiler1 if it will be<br>accessed through CIFS                                                        |

**Note**: There is a limit of vFilers a system and an HA pair can manage. When naming vFilers, give each vFiler in an HA pair a unique name. NetApp recommends including hostname in the vFiler name.

#### 10.1.1 Changing system limits on vFilers

All systems are limited to the number of vfilers they can manage and come with defaults limits. The limits include vfiler0. HA pairs do not get twice as many vfilers but must share the maximum limitation.

| System Memory | Default<br>(with vfiler0) | Max allowed<br>(standalone or for entire HA pair) |
|---------------|---------------------------|---------------------------------------------------|
| Less than 1GB | 3                         | 11                                                |

| 1Gb – 2GB   | 5  | 26 |
|-------------|----|----|
| 2GB or more | 11 | 65 |

| Step | Command/Action                       | Description                                                        |
|------|--------------------------------------|--------------------------------------------------------------------|
| 1    | FAS1> sysconfig -v                   | Verify system memory size                                          |
| 2    | FAS1> vfiler limit                   | Display current limit setting                                      |
| 3    | FAS1> vfiler limit <number></number> | Increase/decrease limit to number specified (using maximums above) |

### 10.2 MultiStore (vfiler) Administration

| Step | Command/Action                                                             | Description                                                                                                    |
|------|----------------------------------------------------------------------------|----------------------------------------------------------------------------------------------------|
| 1    | FAS1> vfiler status [-a -r]<br>fas1_vfiler1 running                        | Check vFiler status [-a shows Allowed protocols]                                                                                                    |
| 2    | FAS1> ipspace list                                                         | Display IPspaces configured                                                                                                    |
| 3    | FAS1> vfiler disallow fas1_vfiler1<br>proto=nfs                            | Disallow nfs protocol on a per-vFiler basis                                                                                                    |
| 4    | FAS1> vfiler add fas1_vfiler1 –I<br>10.10.17.102                           | Assigns another IP address to fas1_vfiler1                                                                                                    |
| 5    | FAS1> vfiler add fa1_vfiler1 /vol/vol3                                     | Assigns vol3 to fas1_vfiler1                                                                                                    |
| 6    | FAS1> vfiler context fas1_vfiler1*                                         | Switch CLI context to run all subsequent commands from within the specified vFiler.                                                                        |
| 7    | vfiler1> setup                                                             | Run setup on the vFiler                                                                                                    |
| 8    | vfiler1> cifs setup                                                        | Setup CIFS on vfiler. Be sure to give the vFiler<br>a unique default name in the domain being<br>configured.                                               |
| 9    | vfiler1> qtree create eng /vol/vol1/eng                                    | Create a qtree in the volume. Only possible if the vFiler is assigned to a volume.                                                                         |
| 10   | vfiler1> cifs shares -add eng /vol/vol1/eng                                | Create CIFS shares in the vfiler                                                                                                    |
| 11   | Verify clients in the same IPspace can access the share within this vfiler | Verify everything worked                                                                                                    |
| -    | FAS1> vfiler rename fas1_vfiler1<br>fas1_vfiler2                           | Renames fas1_vfiler1 to fas1_vfiler2                                                                                                    |
| -    | FAS1> vfiler move fas1_vfiler1 fas1_vfiler3<br>/vol/vol3                   | Moves vol3 (with all data intact) to fas1_vfiler3<br><b>Note</b> : When moving resources, network traffic<br>to both vfilers is terminated during the move |
| -    | FAS1> vfiler remove fas1_vfiler1 –I<br>10.10.17.102 /vol/vol3              | Removes an IP address and vol3 from<br>fas1_vfiler1                                                                                                    |

\* To return to the root vFiler, type vfiler context vfiler0. Additionally, you may type vfiler run before every command to run the command on the specified vFiler's context.

#### 10.2.1 Create a disaster recovery vFiler unit

In the same way you would SnapMirror data from a physical storage system to another storage system for disaster recovery, you will do the same for each virtual filer to protect against data loss.

| Step | Command/Action                                                                                                    | Description                                                                                                    |
|------|----------------------------------------------------------------------------------------------------|----------------------------------------------------------------------------------------------------|
| 1    | FAS> license add <code></code>                                                                                                    | Install the SnapMirror license code on the source and destination systems                                                                                                    |
| 2    | SRC_FAS> vol status<br>DEST_FAS> vol status                                                                                                    | Rename any volumes with the same names<br>on both systems. If the source vFiler finds a<br>volume with the same name on the<br>destination, it will use the volume for DR<br>replication and overwrite the existing data<br>without warning (this is why vFiler volnames<br>should include the vFiler name) |
| 3    | DEST_FAS> vol create <source vfiler<br=""/> volnames> <size></size>                                                                                               | Create volumes whose name and path exactly match those of the source vFiler                                                                                                    |
| 4    | SRC_FAS> quota report                                                                                                    | Check to see if quotas are being enforced on any volumes or qtrees owned by vFilers                                                                                                    |
| 4.5  | Copy relevant entries in /etc/quotas on the source system to /etc/quotas on the destination                                                                       |                                                                                                    |
| 5    | FAS> ifconfig –a                                                                                                    | Verify the source and destination systems<br>are connected to the same IP subnets.<br>Refer to the MultiStore guide if they are not.                                                                                                    |
| 6    | FAS> ipspace list                                                                                                    | Verify the source and destination systems<br>have the same ipspaces defined. Refer to<br>the MultiStore guide if they do not.                                                                                                    |
| 7    | Fill out the Network Checklist found in the MultiStore Management Guide to record information required on both systems to set up a disaster recovery relationship |                                                                                                    |
| 9    | DEST_FAS> vfiler dr configure<br>SRC_FAS_vfiler1@SRC_FAS                                                                                                    | Starts the vFiler DR configuration wizard for the vFiler on the source system                                                                                                    |
| 10   | DEST_FAS> vfiler dr status<br>SRC_FAS_vfiler1@SRC_FAS                                                                                                    | Check the status of the DR replication. This process can take a long time.                                                                                                    |
| 11   | Edit /etc/snapmirror.conf on DEST_FAS                                                                                                    | By default, the dr configure commands<br>schedules SnapMirror updates to run every<br>3 minutes.                                                                                                    |

In the event of a disaster, contact NetApp Technical Support and follow the procedures in the MultiStore Management Guide to activate the DR vFiler and reconnect clients. Once the source vFiler has been fixed, you will need to follow the procedures to resync the source vFiler with the DR vFiler. This process varies depending on whether the source vFiler uses volumes or gtrees.

### 10.2.2 Stop/Destroy a vFiler

| Step | Command/Action                                                                       | Description                                                                                                    |
|------|--------------------------------------------------------------------------------------|----------------------------------------------------------------------------------------------------|
| 1    | FAS1> vfiler stop vfiler1                                                            | Stops vfiler1 from receiving incoming packets                                                                           |
| 2    | FAS1> ifconfig e0 down<br>or<br>FAS1> ifconfig –alias <alias interface=""></alias>   | Down the interface associated with the vFiler's IPspace -alias if the interface is an alias                             |
| 3    | FAS1> vfiler destroy vfiler1<br>[]<br>Resources for vfiler1 moved to hosting system. | Disassociate resources from a vFiler.<br>This will not destroy any of the user data.<br>All resources return to vfiler0 |
| 4    | FAS1> vfiler status vfiler1                                                          | Check status of vfilers                                                                                                 |

# **11 Configuration Files**

| Filename             | Purpose                                                                                                    |
|----------------------|----------------------------------------------------------------------------------------------------|
| cifs_homedir.cfg     | configuration file for CIFS home directories                                                                 |
| cifs_nbalias.cfg     | configuration file for CIFS NetBIOS aliases                                                                  |
| exports              | a list of export entries for all file system paths that Data ONTAP exports automatically when NFS starts up. |
| ftpusers             | lists users for whom ftp login privileges are disallowed.                                                    |
| group                | stores Unix security group membership data base                                                              |
| hosts                | Maps IP addresses to host names and aliases.                                                                 |
| hosts.equiv          | list of hosts and users with rsh permission                                                                  |
| netgroup             | network groups data base                                                                                     |
| networks             | network name data base                                                                                       |
| nsswitch.conf        | Specifies the order in which Data ONTAP searches local, NIS, DNS, and LDAP files.                            |
| passwd               | Unix security username and password data base                                                                |
| quotas               | quota description file                                                                                       |
| rc                   | system initialization command script                                                                         |
| registery            | registry database                                                                                            |
| resolv.conf          | configuration file for domain name system (DNS) resolver                                                     |
| snapmirror.allow     | list of allowed destination storage systems                                                                  |
| snapmirror.conf      | volume and qtree replication schedules and configurations                                                    |
| symlink.translations | Enables use of NFS absolute symlinks by mapping them to CIFS-based paths                                     |
| syslog.conf          | configuration file for syslogd logger daemon                                                                 |
| usermap.cfg          | mappings between UNIX and Windows NT accounts and users                                                      |

## 11.1 sample /etc/quota

| #Quota               | Target type    | disk | files | thold | sdisk | sfiles |
|----------------------|----------------|------|-------|-------|-------|--------|
| *                    | user           | 50M  | -     | -     | -     | -      |
| /vol/home/user/joe   | user           | 500M | 10K   | 450M  | -     | -      |
| 21                   | group          | 750M | 75K   | 700M  | 700M  | -      |
| /vol/eng/proj        | tree           | 750M | 75K   | 700M  | -     | -      |
| writers              | group@/vol/eng | 300M | 50K   | 250M  | 45K   | -      |
| tonyp@netapp.com     | user           | -    | -     | -     | -     | -      |
| netapp\sxia          | user@/vol/vol2 | 200M | -     | 150M  | -     | -      |
| rsaklikar            | user@/vol/vol2 | 200M | -     | 150M  | -     | -      |
| "big!raj@netapp.com" | user           | 100M | -     | 50M   | -     | -      |
| S-1-5-32-544         | user@/vol/vol2 | 200M | -     | 150M  | -     | -      |
|                      |                |      |       |       |       |        |

**Note**: Important quota commands:

- FAS1> quota resize <vol>
- FAS1> quota off <vol> / quota on <vol>

# 11.2 sample /etc/rc

#Auto-generated by setup Mon Mar 14 08:18:30 GMT 2005 hostname FAS1 ifgrp create multi MultiTrunk1 e0b e1c ifconfig MultiTrunk1 172.25.66.10 partner MultiTrunk2 ifgrp favor e0b ifconfig e5a `hostname`-e5a mediatype auto flowcontrol full netmask 255.255.255.0 partner 10.41.72.101 vlan create e4a 10 20 30 ifconfig e4a-10 172.25.66.11 netmask 255.255.255.0 route add default 10.41.72.1 1 routed on options dns.domainname corp.acme.com options dns.enable on options nis.enable off savecore

### 11.3 sample /etc/hosts

| 127.0.0.1    | localho | st       |
|--------------|---------|----------|
| 10.41.72.100 | FAS1    | FAS1-e5a |
| 10.41.72.3   | mailho  | st       |
| 172.25.66.10 | MultiTr | unk1     |

## 11.4 sample /etc/resolv.conf

#Auto-generated by setup Thu May 31 23:43:09 GMT 2007 nameserver 10.41.72.5 nameserver 172.25.66.5

## 11.5 sample /etc/exports

#Auto-generated by setup Mon Mar 14 08:18:30 GMT 2005

| -sec=sys,ro,rw=fbsun1,root=fbsun1,nosuid     |
|----------------------------------------------|
| -sec=sys,rw,root=fbsun1,nosuid               |
| -sec=sys,rw,root=fbsun1,nosuid               |
| -sec=sys,rw=Adminhost:fbsun1                 |
| -sec=sys,rw=Adminhost:fbsun1,root=fbsun1     |
| -sec=sys,ro                                  |
| -sec=sys,rw=10.41.72.0/24,root=10.41.72.0/24 |
| -sec=sys,rw=trusted-hosts                    |
| -sec=sys,rw,root=fbsun1,nosuid               |
| -sec=sys,rw,root=fbsun1,nosuid               |
| -sec=sys,rw,root=fbsun1,nosuid               |
|                                              |

### 11.6 sample /etc/snapmirror.conf

The snapmirror.conf file uses the same syntax as the Unix crontab file. Because SnapMirror is a pull technology, you should edit the snapmirror.conf file on the destination. The following examples show different ways to set up snapmirror schedules.

The following entry indicates that fridge's qtree **home**, in volume **vol2** will mirror qtree **home**, in volume **vol1** from toaster. Transfer speed is set at a maximum rate of 2,000 kilobytes per second. The four asterisks mean transfers to the mirror are initiated every minute, if possible. (If a previous transfer is in progress at the minute edge, it will continue; a new transfer will be initiated at the first minute edge after the transfer has completed.)

toaster:/vol/vol1/home fridge:/vol/vol2/home kbs=2000 \* \* \* \*

The following entry, between the **db** volumes on fridge-gig dev and icebox, is kicked off every five minutes, starting at 0. (Note fridge-gig is just a network interface name. In this case, a gigabit ethernet link on fridge.)

fridge-gig:db icebox:db - 0-55/5 \* \* \*

The following entry makes transfers every half hour, with the first at 8:15 a.m., and the last at 6:45 p.m. The asterisks mean that the data replication schedule is not affected by the day of month or week; in other words, this series of transfers are initiated every day.

filer1:build filer2:backup - 15,45 8,9,10,11,12,13,14,15,16,17,18 \* \*

Data ONTAP 7.3 introduced compression to SnapMirror which makes some significant changes to the config file. Each relationship now requires a 'connection' definition line at the top of the file that defines the network path(s) to connect a source and destination together using the following syntax: connection\_name=mode (source\_IP, destination\_IP) (source\_IP, dest\_IP)

fas1\_DR=multi(10.10.10.50,10.10.10.200) (192.168.1.52,192.168.1.202)
fas1\_DR:user\_vol fas2:user\_vol\_dr compression=enable 15,45 \*\*\*

In this example 10.10.10.50 is the 10Gb/E interface for FAS1 and .200 is the 10Gb/E interface on FAS2. In the second parentheses, 192.168.1.52 is a 1Gb ifgrp on FAS1 and .202 is the 1Gb ifgrp on FAS2. The 'multi' says to use the 10Gb/E interfaces first and if they fail to use the 1Gb ifgrp connections. The next line is the standard schedule but with the compression option included.

**Note**: Currently, SnapMirror compression will NOT work if you use hostnames instead of IP addresses (you must add the systems to /etc/hosts – which defeats the purpose of DNS). Old snapmirror.conf files may need to be changed to use IP addresses in order to work with compression.

# minute hour dayofmonth dayofweek(0-Sunday to 6-Sat)
####define snapmirror compression relationships
na01-na02=multi (192.168.1.107,192.168.1.112)
fas1=multi(10.10.10.50,10.10.10.200) (192.168.1.52,192.168.1.202)
###end
##Start snapmirror
fridge-gig:db icebox:db - 0-55/5 \* \* \*
filer1:build filer2:backup - 15,45 8,9,10,11,12,13,14,15,16 \* \*
fas1\_DR:user\_vol fas2:user\_vol\_dr compression=enable 15,45 \* \* \*
na01-na02:vmware013 na02:sm\_vmware013 compression=enable - - -

# **12 Troubleshooting Commands**

### **12.1 General Troubleshooting**

- 1. Define the problem.
- Define the problem.
   Gather facts related to the problem.
   Identify potential cause of problem.
   Create an action plan.
   Test the plan.
   Implement the plan.

- 7. Observe results.
- 8. Document the solution.

| Command                                     | Description                                                            |
|---------------------------------------------|------------------------------------------------------------------------|
| FAS1> sysstat –x 1                          | Display total system statistics every second                           |
| FAS1> statit –b, statit -e                  | Storage Appliance statistics printout (a priv set advanced command)    |
| FAS1> stats                                 | Collects statistical data                                              |
| FAS1> wafl_susp -w                          | Display WAFL Statistics                                                |
| FAS1> perfstat                              | Collects performance statistics<br>(Note: May increase load on system) |
| FAS1> sysconfig -v                          | System hardware configuration information                              |
| FAS1> sysconfig -r                          | System raid group information                                          |
| FAS1> sysconfig -c                          | Checks config levels of hardware against DOT software requirement.     |
| FAS1> environment status                    | Display power and temperature conditions                               |
| FAS1> memerr                                | print history of memory errors since boot                              |
| FAS1> disk shm_stats                        | Display I/O statistics per disk                                        |
| FAS1> aggr status –f                        | List failed disks                                                      |
| FAS1> aggr status –m                        | list any disks in Maintenance Center or being sanitized                |
| FAS1> aggr show_space <aggr name=""></aggr> | Display usage of space by volumes, snapshots and WAFL overhead         |
| FAS1> fcstat device_map                     | Display shelves and drives attached to FC ports                        |

## **12.2 NFS Troubleshooting**

The following section describes NFS specific troubleshooting commands.

| Command                                   | Description                                                                                                 |
|-------------------------------------------|----------------------------------------------------------------------------------------------------|
| FAS1> options cifs.nfs_root_ignore_acl on | If this is <u>off</u> , NFS can mount NTFS volumes but <u>not</u> read or write to them (permissions error) |
| FAS1> qtree security                      | Ensure the volume or qtree isn't using NTFS security                                                        |

| FAS1> nfsstat                        | Display NFS statistics                                                                   |
|--------------------------------------|------------------------------------------------------------------------------------------|
| FAS1> exportfs                       | Display currently exported volumes or qtrees                                             |
| FAS1> rdfile /etc/exports            | Display persistent volume or qtree exports                                               |
| FAS1> showmount -e <fas_ip></fas_ip> | Run from Unix server to display a list of currently available exported volumes or qtrees |

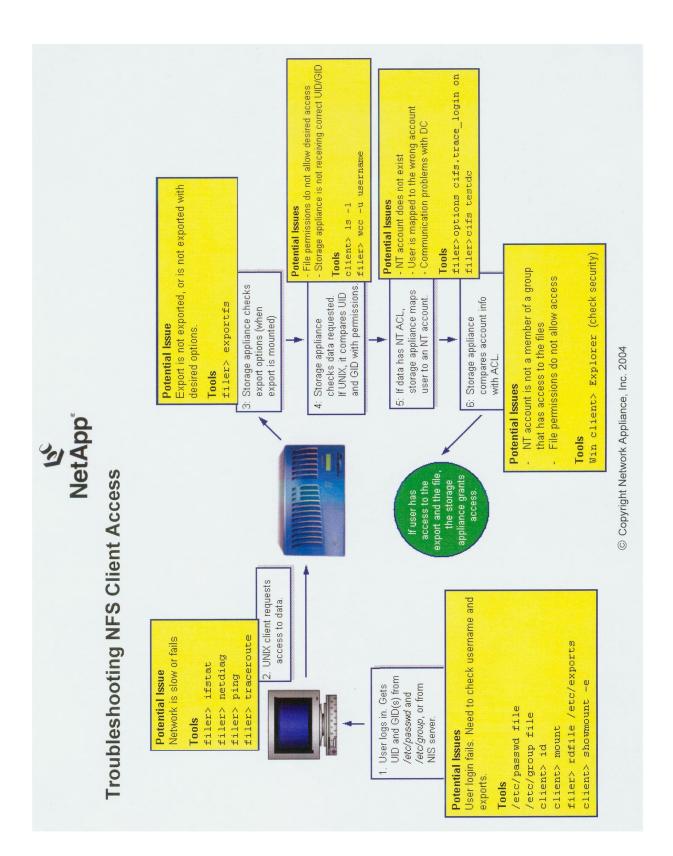

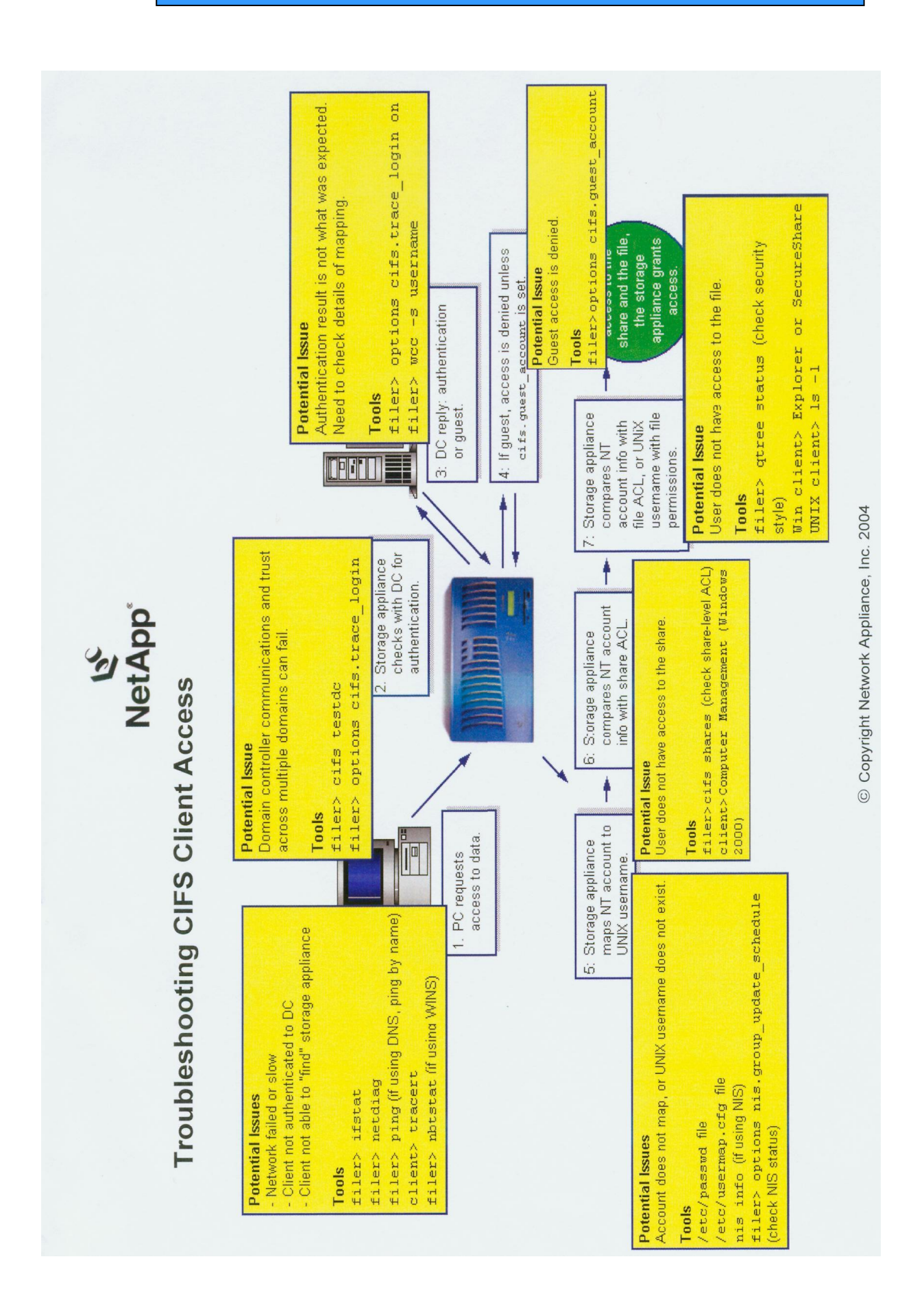

# **12.3 CIFS Troubleshooting**

The following section describes CIFS specific troubleshooting commands.

| Command                                                                 | Description                                                                           |
|-------------------------------------------------------------------------|---------------------------------------------------------------------------------------|
| FAS1> cifs domaininfo                                                   | Display Domain Controller information                                                 |
| FAS1> cifs stat                                                         | Display CIFS statistics                                                               |
| FAS1> cifs stat -h <domain_controller_ip><br/>OR</domain_controller_ip> | Review CIFS per client statistics                                                     |
| FAS1> cifs stat -f <workstation_ip></workstation_ip>                    |                                                                                       |
| FAS1> options cifs.per_client_stats.enable on                           | Enable per client CIFS statistics                                                     |
| FAS1> wcc {-u uname   -s ntname}                                        | Diagnose security checking for both UNIX-style (uname) and NT-style security (ntname) |
| FAS1> options cifs.trace_login on                                       | Monitor CIFS login attempts.                                                          |
| FAS1> cifs testdc                                                       | Test domain controller communications                                                 |
| C:\Windows\Program Files\ssaccess.exe                                   | SecureShare Access application for windows. Shows UNIX/NTFS ACLs                      |

### **12.4 Network Troubleshooting**

The following sections describes IP network issue troubleshooting commands

| Command                                     | Description                                                           |
|---------------------------------------------|-----------------------------------------------------------------------|
| FAS1> ifconfig -a                           | Display all ethernet interfaces, configuration and status             |
| FAS1> netstat -rn                           | Display Routing Table                                                 |
| FAS1> routed status                         | Display route daemon status, default route info and routing protocols |
| FAS1> netstat -s                            | Packet statistics per protocol                                        |
| FAS1> netstat -i                            | Packet statistics per Ethernet port                                   |
| FAS1> netstat -m                            | Network interface memory buffer utilisation                           |
| FAS1> ping <hostname ip=""  =""></hostname> | Node accessibility check over IP network                              |
| FAS1> netstat –p icmp                       | Determine if the ping throttling threshold has been exceeded          |
| FAS1> netdiag                               | Network Diagnostics command                                           |
| FAS1> ifinfo                                | Print interface driver information                                    |
| FAS1> ifstat                                | Print interface driver statistics                                     |
| C:\net use                                  | From Windows server - displays network connections                    |
| pktt                                        | Gathers network traffic information                                   |
| Ethereal                                    | Analyze pktt output                                                   |

## **12.5 NDMP Troubleshooting**

| Command              | Description                                                                               |
|----------------------|-------------------------------------------------------------------------------------------|
| FAS1> ndmpd debug 50 | Increase the debug level to view connection attempts and NDMP communications with the FAS |
| FAS1> ndmpd status   | View the status of connections                                                            |
| FAS1> ndmpd probe    |                                                                                           |
| FAS1> ndmpd kill     |                                                                                           |
| FAS1> pktt           | Packet tracing on the FAS                                                                 |

# **12.6 SAN Troubleshooting**

#### 12.6.1 FAS SAN Utilities

| Command                    | Description                                                              |
|----------------------------|--------------------------------------------------------------------------|
| FAS1> fcp nodename         | If returns all zeros, then this adapter is not a target but an initiator |
| FAS1> fcp show adapter     | Display the WWPN for the HBA adapter on the FAS                          |
| FAS1> fcp show initiator   | Display FCP initiators connected to FAS                                  |
| FAS1> iscsi initiator show | Display ISCSI initiators connected to FAS                                |
| FAS1> lun show -m          | Display information about lun_path to initiator_group mappings           |
| FAS1> igroup show          | Check for correct WWPN -> Initiator name mappings                        |
| FAS1> iswt interface       | Check appropriate interfaces are enabled for ISCSI (7.0 and below)       |
| FAS1> iscsi interface      | Check appropriate interfaces are enabled for ISCSI                       |
| FAS1> iscsi security       | Check and reconfigure initiator security settings                        |

#### 12.6.2 Solaris SAN Utilities

| Command                                       | Description                                                                                                   |
|-----------------------------------------------|----------------------------------------------------------------------------------------------------|
| solaris# lputil                               | Configure/view/verify HBA bindings                                                                            |
| solaris# sanlun fcp show adapters -v          | Display information about host HBAs                                                                           |
| solaris# sanlun lun show                      | Display LUNs that are mapped to host                                                                          |
| solaris# rebootr                              | Reboot reconfigure option. Used after changes to /kernel/drv files.                                           |
| solaris# devfsadm                             | Discovery of new LUNs                                                                                         |
| solaris# solaris_info/filer_info/brocade_info | Utilities installed as part of the FCP attach kit. Used to collect all config info on the respective devices. |
| solaris# modinfo   grep lpfc                  | Check if lpfc driver is loaded                                                                                |

#### 12.6.3 Windows SAN Utilities

| Command              | Description                                                                                                    |
|----------------------|----------------------------------------------------------------------------------------------------|
| SnapDriveDC          | Gathers Windows and FAS information                                                                                                |
| C:\>lputiInt         | Light Pulse Utility used to view Revision/Firmware,<br>Persistent Bindings, configuration data (WWNN,<br>WWPN), status of adapters |
| Control Panel->ISCSI | ISCSI Control Panel used to set/verify persistent bindings, login and logoff from targets                                          |

#### 12.6.4 Finding and fixing LUN alignment issues

Refer to <u>TR-3747 Best Practices for File System Alignment in Virtual Environments</u> for the steps to fix misaligned LUNs.

| Operating System | Tool         | Description                                                    |
|------------------|--------------|----------------------------------------------------------------|
| Windows          | diskpart.exe | Disk partition utility                                         |
| Linux            | fdisk        | Disk partition utility                                         |
| ESX              | mbrscan      | Identifies misalignment. Included in ESX Host<br>Utilities Kit |
| ESX              | mbralign     | Fixed misalignment. Included in ESX Host Utilities Kit         |

#### 12.6.5 Configuring Cisco EtherChannels

From the Catalyst 3750 Switch Software Configuration Guide:

This example shows how to configure an EtherChannel on a single switch in the stack. It assigns two ports as static-access ports in VLAN 10 to channel 5 with the PAgP mode **desirable**:

Switch# configure terminal Switch(config)# interface range gigabitethernet2/0/1 -2 Switch(config-if-range)# switchport mode access Switch(config-if-range)# switchport access vlan 10 Switch(config-if-range)# channel-group 5 mode desirable non-silent Switch(config-if-range)# end

This example shows how to configure an EtherChannel on a single switch in the stack. It assigns two ports as static-access ports in VLAN 10 to channel 5 with the LACP mode **active**:

Switch# configure terminal Switch(config)# interface range gigabitethernet2/0/1 -2 Switch(config-if-range)# switchport mode access Switch(config-if-range)# switchport access vlan 10 Switch(config-if-range)# channel-group 5 mode active Switch(config-if-range)# end

This example shows how to configure cross-stack EtherChannel. It assigns two ports on stack member

2 and one port on stack member 3 as static-access ports in VLAN 10 to channel 5 with the PAgP and LACP modes disabled (**on**):

#### Switch# configure terminal

Switch(config)# interface range gigabitethernet2/0/3 -4 Switch(config-if-range)# switchport mode access Switch(config-if-range)# switchport access vlan 10 Switch(config-if-range)# channel-group 5 mode on Switch(config-if-range)# exit Switch(config)# interface gigabitethernet3/0/3 Switch(config-if)# switchport mode access Switch(config-if)# switchport access vlan 10 Switch(config-if)# switchport access vlan 10 Switch(config-if)# channel-group 5 mode on Switch(config-if)# channel-group 5 mode on Switch(config-if)# exit

#### 12.6.6 Common Brocade SAN Switch Commands

| Command                                   | Description                                                  |
|-------------------------------------------|--------------------------------------------------------------|
| Brocade> switchshow                       | Displays switch and port status information                  |
| Brocade> cfgshow                          | Displays all zone configuration information                  |
| Brocade> portperfshow                     | Displays port throughput numbers for all ports on the switch |
| Brocade> portdisable/portenable           | Used to test storage controller port response                |
| Brocade> portshow <port number=""></port> | Show port information                                        |

### 12.7 Test & Simulation Tools

| Tool            | Description                                                                                                    |
|-----------------|----------------------------------------------------------------------------------------------------|
| sio_ntap_win32  | Simulated I/O tool for Windows                                                                                                    |
| sio_ntap_sol    | Simulated I/O tool for Unix                                                                                                    |
| perfstat.sh     | Performance Statistics                                                                                                    |
| Ontap Simulator | A utility downloadable from the tool chest on the NOW<br>website which can be run on a Linux system or in a<br>Linux virtual machine. Fully functional except for<br>hardware commands. |